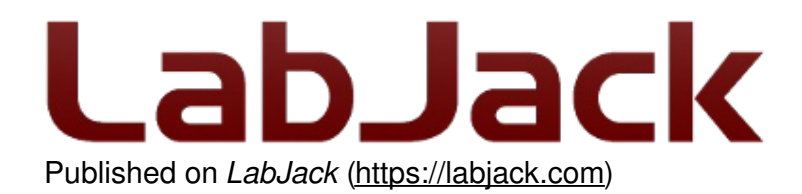

[Home](https://labjack.com/) > [Support](https://labjack.com/support) > [Datasheets](https://labjack.com/support/datasheets) > T-Series [Datashee](https://labjack.com/support/datasheets/t-series)t > 14.0 Analog Inputs

# **14.0 Analog Inputs [T-Series Datasheet]**

[Log](https://labjack.com/user/login?destination=node/3098%23comment-form) in or [register](https://labjack.com/user/register?destination=node/3098%23comment-form) to post comments

# **Analog Inputs Overview**

**Basics:** An [analog](https://labjack.com/support/faq/what-is-analog-input) input (commonly referred to as AIN or AI) uses an analog-to-digital converter (ADC) to convert a voltage level into a digital value. LabJack T-series devices have multiple analog inputs.

**Common Uses:** For information on measuring various analog signals such as typical analog sensors, measuring small voltages, measuring current (4-20mA), and measuring resistance see the Analog Input (App Note). There are also application specific app notes fo[rtemperature](https://labjack.com/support/app-notes/temperature-sensors) sensors and [thermocouples.](https://labjack.com/support/app-notes/analog-input)

**How to read AIN:** See 3.0 [Communication](https://labjack.com/support/datasheets/t-series/communication) for communication basics. Also, LabJack Kipling's [Dashboard](https://labjack.com/support/software/applications/t-series/kipling/dashboard) tab shows live AIN values.

**Configuration:** T-series AIN readings can be configured. See below for information on:

- [Summary](#by-device) By Device
- Available AIN [Channels](#channels)
- [Resolution](#resolution) Index
- [Flexible](#flexible-io) I/O T4 Only
- [Single-ended](#differential) or Differential T7 Only
- [Range](#range) T7 Only
- [Settling](#settling)
- Other [Considerations](#other)
- Analog Input Channels [Reference](#reference)

**AIN Extended Features:** T-series AIN [Extended](https://labjack.com/support/datasheets/t-series/ain/extended-features) Features simplify operations such as:

- Reading thermocouples and thermistors
- Calculating RMS, RTD, average/max/min, average/threshold, and circuit element resistance

**Extended Channels - T7 Only:** The T7's [Extended](https://labjack.com/support/datasheets/t-series/ain/extended-channels) Channels range provides extra AIN channels.

# **AIN Summary By Device**

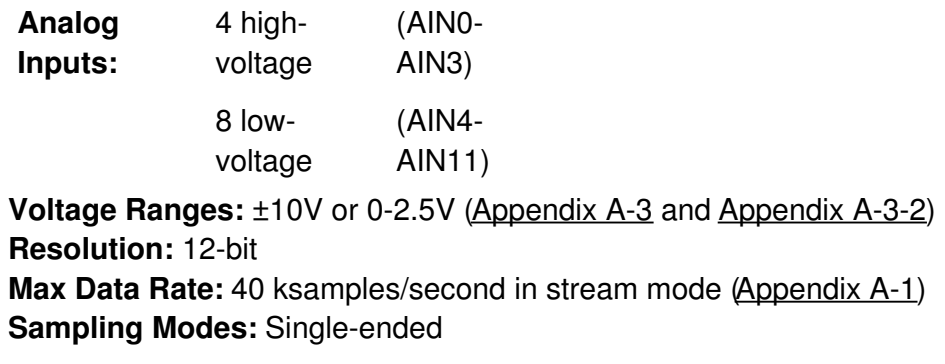

**T7**

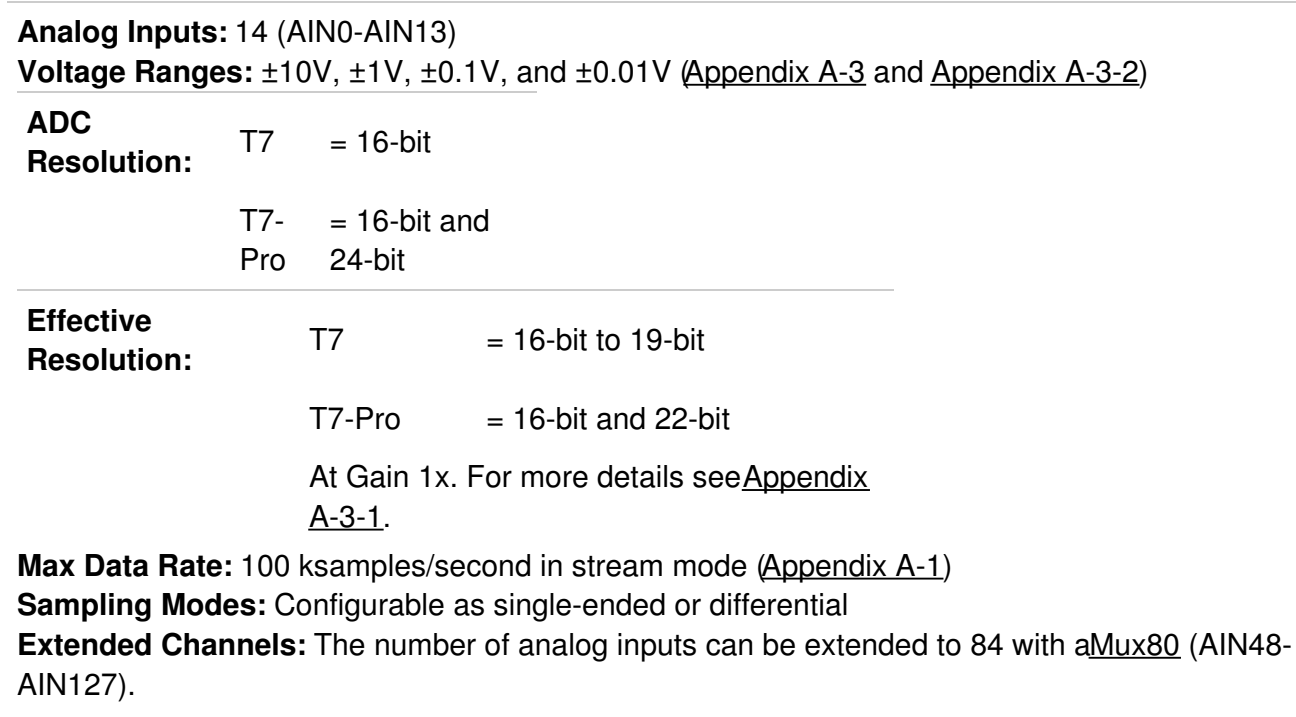

### **Available AIN Channels**

Each T-series device exposes:

- Some AINs on the screw terminals.
- Additional AINs on a connector (either a**[DB15](https://labjack.com/support/datasheets/t-series/db15)** or a [DB37](https://labjack.com/support/datasheets/t-series/db37)).

**T4**

**Type Access**

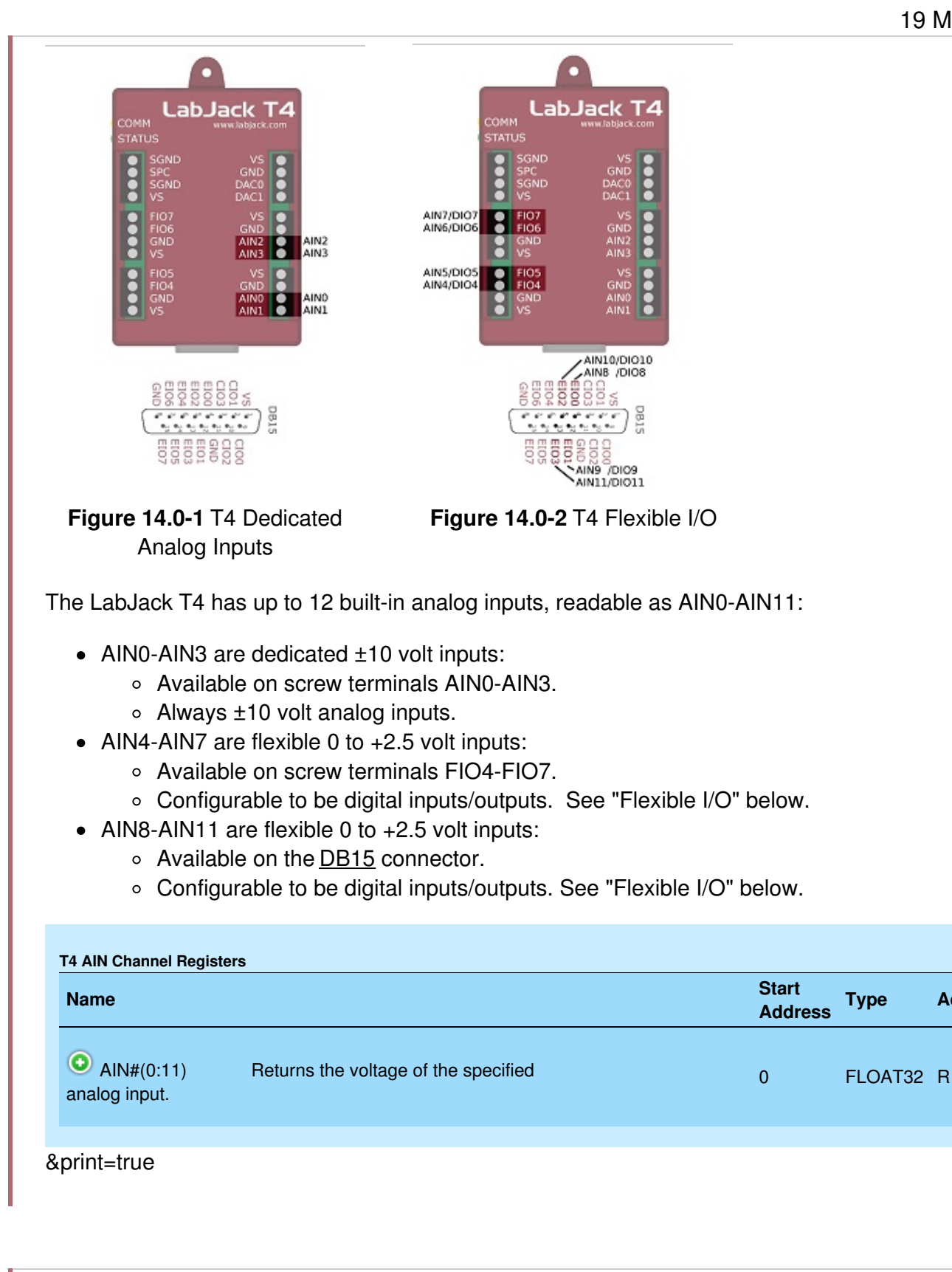

**T7**

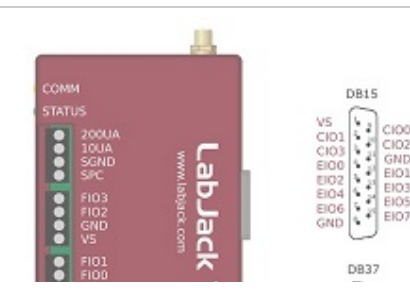

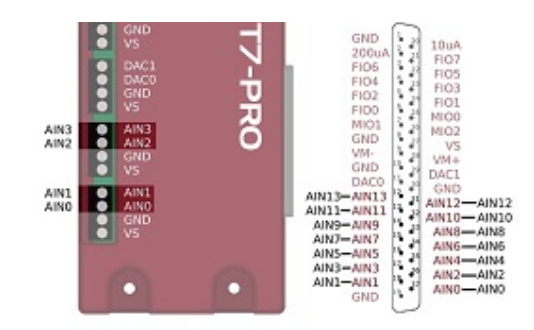

**Figure 14.0-3** T7 Analog Inputs

The LabJack T7 has 14 built-in analog inputs, readable as AIN0-13:

- AIN0-AIN3 are available on the screw terminals and on the [DB37](https://labjack.com/support/datasheets/t-series/db37) connector. See "Duplicated Terminals" below.
- AIN4-AIN13 are available only on the DB37 connector.

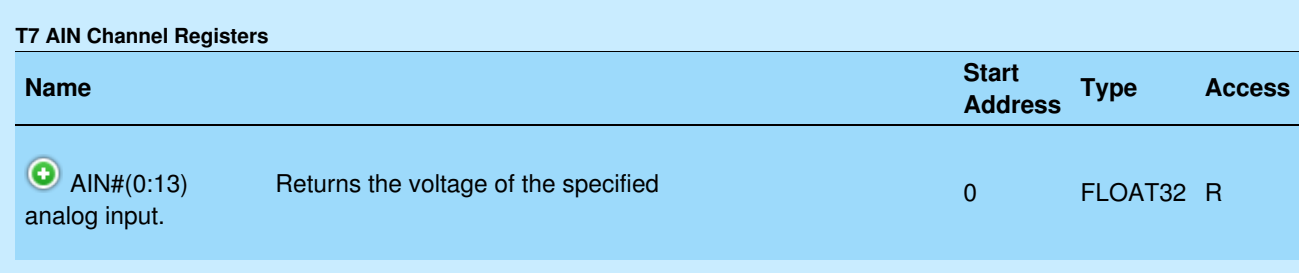

#### &print=true

In addition to the 14 built-in analog inputs, the T7 has special and extended channels.

- o AIN14 is internally connected to an internal[temperature](https://labjack.com/support/datasheets/t-series/internal-temp-sensor) sensor.
	- AIN15 is internally connected to GND. Useful for measuring noise or looking at offset error.
	- AIN16-AIN47 are optional extended channels that can be created with custom analog input muxing circuitry. See Section 14.2 [Extended](https://labjack.com/support/datasheets/t-series/ain/extended-channels) Channels for more information.
	- o AIN48-AIN127 are extended channels that are available when using [aMux80](https://labjack.com/catalog/mux80).

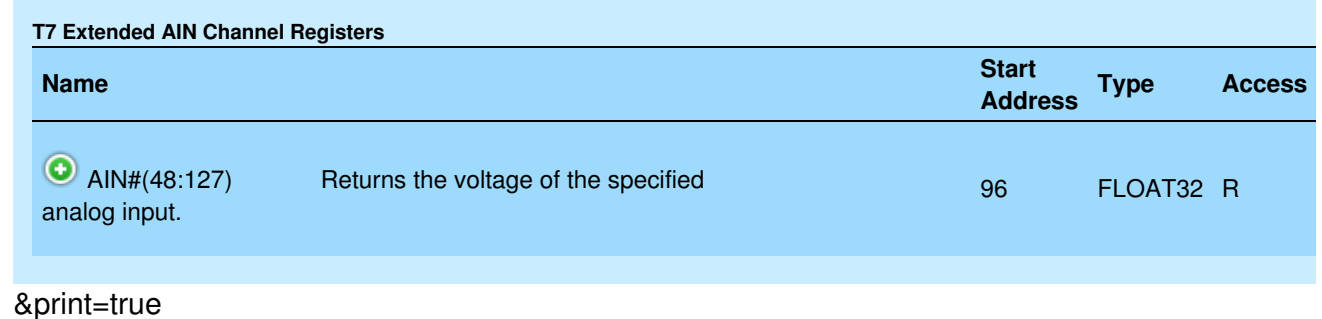

#### **Example:**

To read a voltage connected to AIN1, read AIN1 (address 2). The result will be in the form of a floating point number, like 8.82332V.

## **Resolution Index**

A higher resolution index results in lower noise and higher effective resolution but increases sample times.

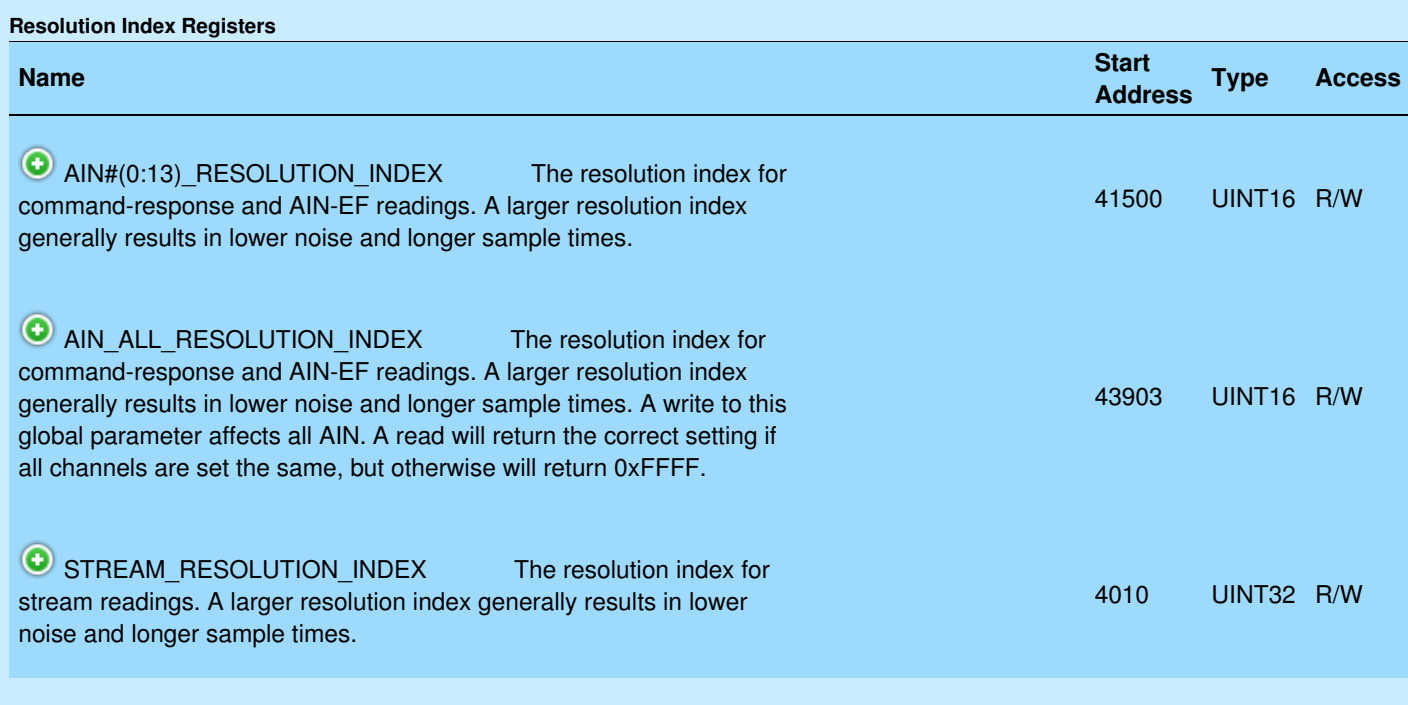

#### &print=true

#### **Defaults:**

Setting resolution index to 0 sets the default resolution index to:

- 5 for command-response mode on a T4
- 8 for command-response mode on a T7
- 9 for command-response mode on a T7-Pro

#### **Example:**

To read AIN1 with resolution index 4:

- 1. Set the AIN1 resolution index to 4 by writing 5 to AIN1\_RESOLUTION\_INDEX (address 41501)
- 2. Read AIN1

#### **Resolution index ranges:**

- T4 resolution index ranges from 0 to 5
- T7 resolution index ranges from 0 to 8
- T7-Pro resolution index ranges from 0 to 12
	- Settings 9-12 use the alternate high-resolution converter (24-bit sigma-delta)

#### **Remarks:**

AIN#(0:13)\_RESOLUTION\_INDEX and AIN\_ALL\_RESOLUTION\_INDEX do not apply to stream mode, though they do apply to all [command-response](https://labjack.com/support/datasheets/t-series/communication) communications, including [AIN](https://labjack.com/support/datasheets/t-series/ain/extended-features) EF.

For typical noise levels and sample times at different combinations of resolution index and gain, see Appendix A-3-1 Noise and [Resolution](https://labjack.com/support/datasheets/t-series/appendix-a-3-1).

For general discussion on the meaning of resolution, see theNoise and [Resolution](https://labjack.com/support/app-notes/noise-and-resolution) App Note.

## **Flexible I/O - T4 Only**

Flexible I/O are I/O ports that may be configured as analog inputs, or as digital inputs or outputs.

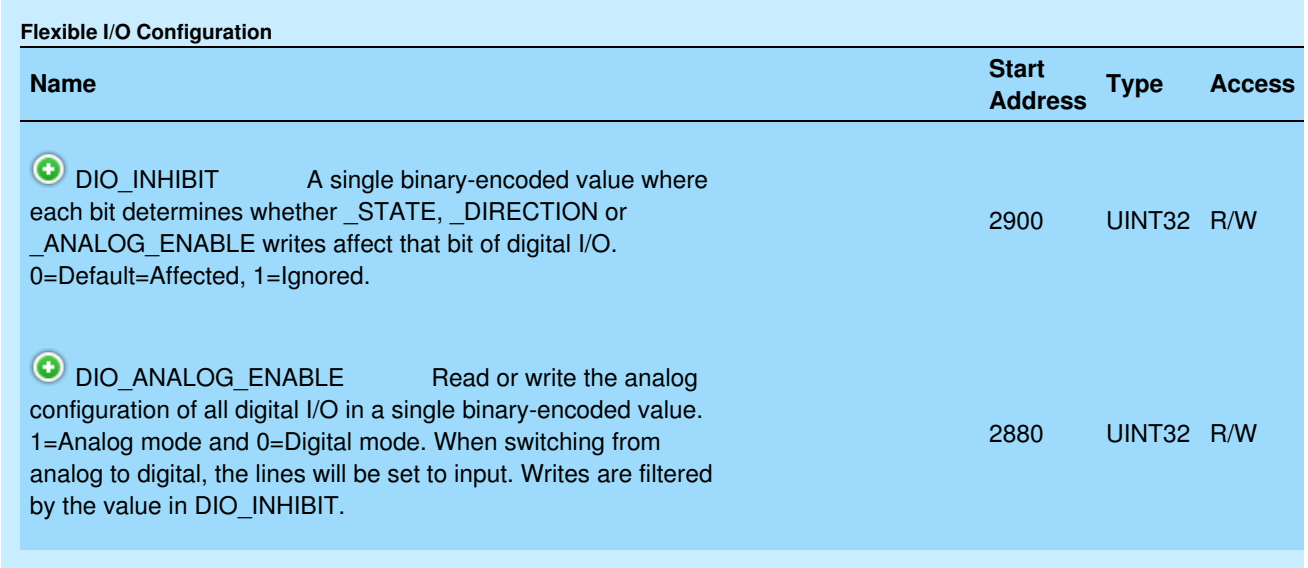

#### &print=true

T

AIN4-AIN11 are flexible I/O. To configure these channels as analog inputs:

- Set the correct bit of DIO INHIBIT to 0
- Set the correct bit of DIO\_ANALOG\_ENABLE to 1

The bit to set of DIO INHIBIT and of DIO\_ANALOG\_ENABLE is the same as the channel number. For example, to configure AIN4 (screw terminal FIO4) as an analog input:

- Set bit 4 of DIO INHIBIT to 0
- Set bit 4 of DIO ANALOG ENABLE to 1

AIN0-AIN3 are dedicated analog inputs and cannot be configured as digital I/O.

Note that simply doing an analog read on AIN4-AIN11 automatically configures that line (FIO4- EIO3) as analog, so few people use the 2 registers mentioned above. See "Flexible I/O Auto-Configuration" in Section 13.1 [Flexible](https://labjack.com/support/datasheets/t-series/digital-io/flexible-io) I/O.

### **Single-ended or Differential - T7 Only**

Single-ended AIN readings are read with ground (GND) as a reference point. Differential readings use a second AIN as a reference point. For more, see the [Differential](https://labjack.com/support/app-notes/differential-analog-inputs) Readings App Note.

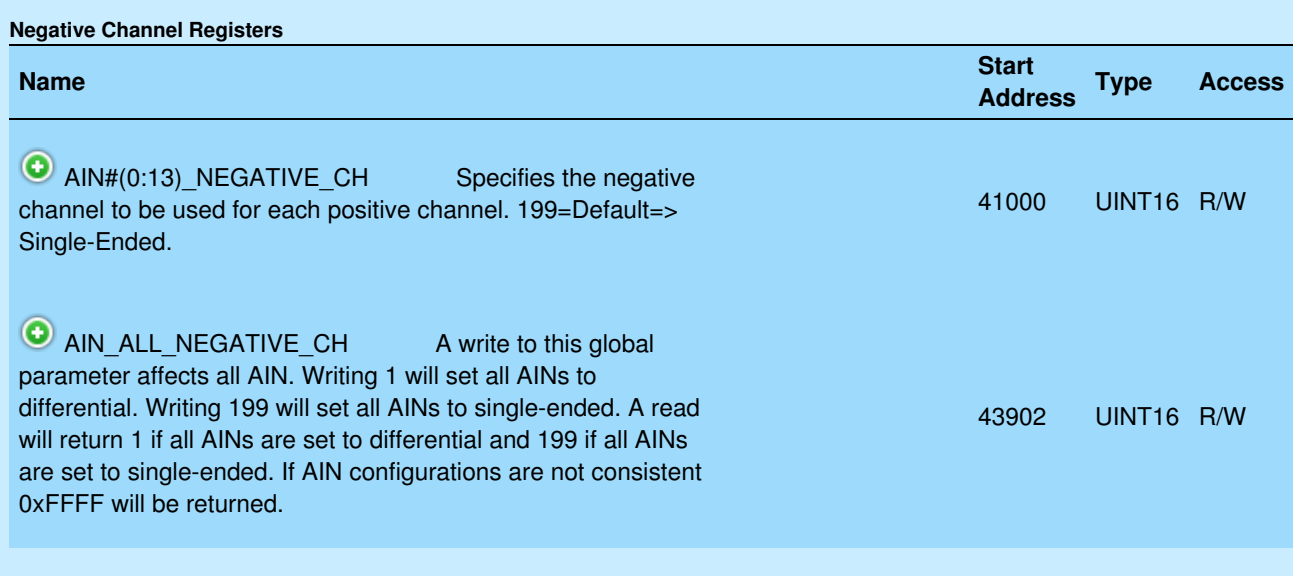

#### &print=true

The AIN#(0:13)\_NEGATIVE\_CH and AIN\_ALL\_NEGATIVE\_CH parameters configure whether the AIN performs differential vs. [single-ended](https://labjack.com/support/app-notes/differential-readings) readings (not to be confused with bipolar and unipolar—the T7 is always bipolar).

#### **Example:**

To take a differential reading on AIN2, set AIN3 as its negative channel (AIN2-AIN3):

- 1. Write 3 to AIN2\_NEGATIVE\_CH (address 41002)
- 2. Read AIN2

To read AIN2 single-ended again (AIN2-GND):

- 1. Write 199 to AIN2\_NEGATIVE\_CH (address 41002)
- 2. Read AIN2

User software or the Register Matrix in Kipling can be used to configure any analog input as differential, or the Analog Inputs tab in Kipling can be used to quickly set AIN0/2/4/6/8/10/12 to differential.

#### **Testing:**

Use 2 jumper wires to securely connect each analog inputs to VS or GND. Using the default +/-10V range the readings should be as follows:

AINpos(VS) and AINneg(GND)  $\Rightarrow$  5 volts AINpos(GND) and AINneg(VS)  $\Rightarrow$  -5 volts AINpos(VS) and AINneg(VS)  $\Rightarrow$  0 volts

#### **Built-in AIN:**

For AIN0 through AIN13, differential channels are adjacent even/odd pairs such that the

positive channel is even and the negative channel is greater than the positive channel by 1. Odd channels, such as AIN3\_NEGATIVE\_CH (address 41003), should not be written to because only an even channel can have an associated negative channel.

#### **Temperature and Ground:**

AIN14 is the internal [temperature](https://labjack.com/support/datasheets/t-series/internal-temp-sensor) sensor and AIN15 is GND. Neither can be read differentially.

#### **Extended AIN:**

For AIN16 and greater, the rules for pairing [differential](https://labjack.com/support/datasheets/t-series/ain/extended-channels) channels is different. See14.2 Extended Channels or the Mux80 [datasheet](https://labjack.com/support/mux80/datasheet) for more.

### **Range / Gain - T7 Only**

**T7 Internal Amplifier:** The analog inputs are connected to a high-impedance instrumentation amplifier, as shown in **[Figure](https://labjack.com/support/datasheets/t-series/hardware-overview/t7-hardware) 4.2-2**. This in-amp does the following:

- Buffers the signal for the internal ADCs
- Allows for single-ended or differential conversions
- Provides gains of x1, x10, x100, and x1000 (corresponding to ranges of  $\pm 10V$ ,  $\pm 1V$ ,  $\pm 0.1V$ , and ±0.01V, respectively).

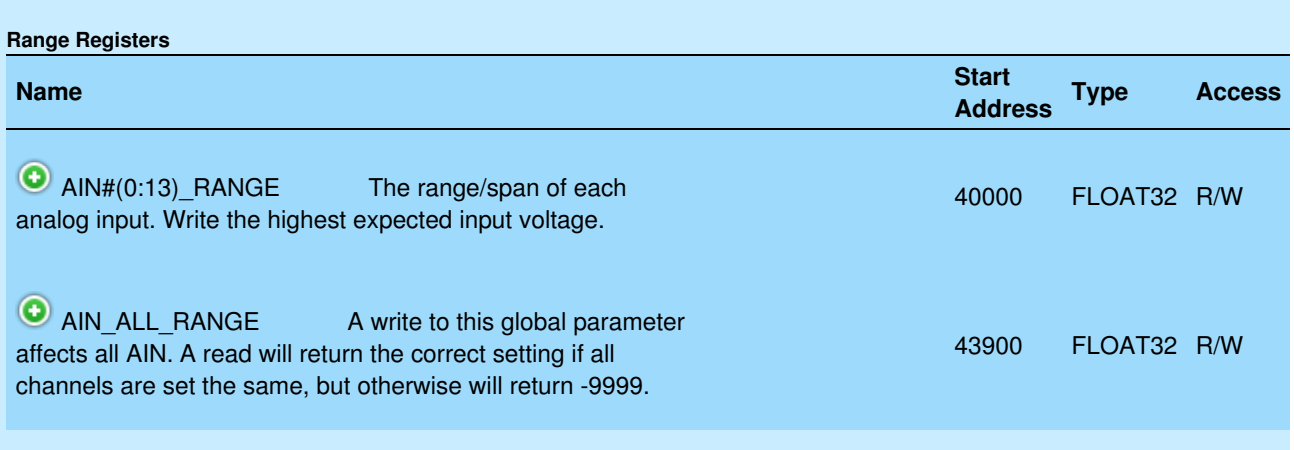

#### &print=true

#### **Example:**

If the voltage source connected to AIN1 has a known range of 0 to 0.7V, the appropriate range for AIN1 is the ±1V range. To read AIN1 with the ±1V range:

- 1. Write 1.0 to AIN1\_RANGE (address 40002)
- 2. Read AIN1

The range registers (AIN#(0:13)\_RANGE and AIN\_ALL\_RANGE) control the gain of the T7's internal instrumentation amplifier. The in-amp supports gains of x1, x10, x100, and x1000.

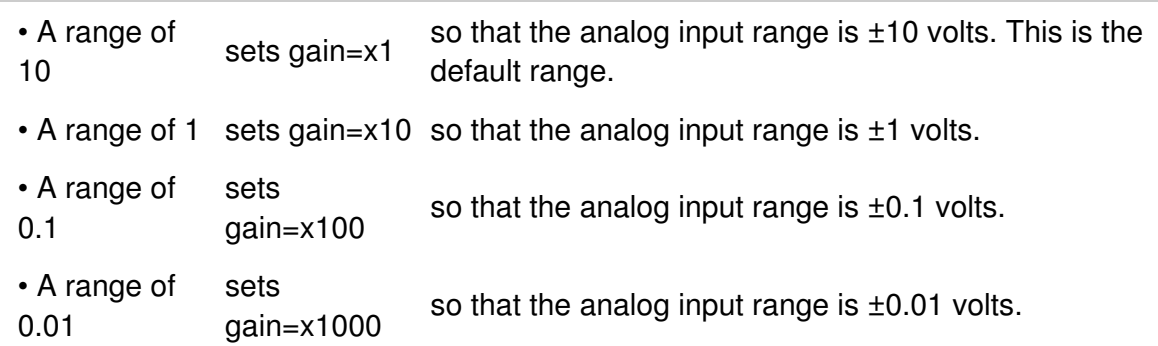

Values written to RANGE are rounded up (except for values greater than 10.0, which are rounded down). For example, writing 0.5 to AIN\_ALL\_RANGE will set the analog input range to  $\pm 1$  volts.

The T7 knows what the internal gain is set to and adjusts the return values to give the voltage at the input terminals, so if you connect a 0.8 volt signal to the input terminals, it will be amplified to 8.0 volts before being digitized, but the reading you get back will be 0.8 volts.

# **Settling**

The settling registers set the time from a step change in the input signal to when the signal is sampled by the ADC, as measured in microseconds. A step change in this case is caused when the internal multiplexers change from one channel to another. In general, more settling time is required as gain and resolution are increased.

The value 0 sets automatic settling, which is recommended for most applications. This "auto" settling ensures that the device meets specifications at any gain and resolution for source impedance up to at least 1000 ohms.

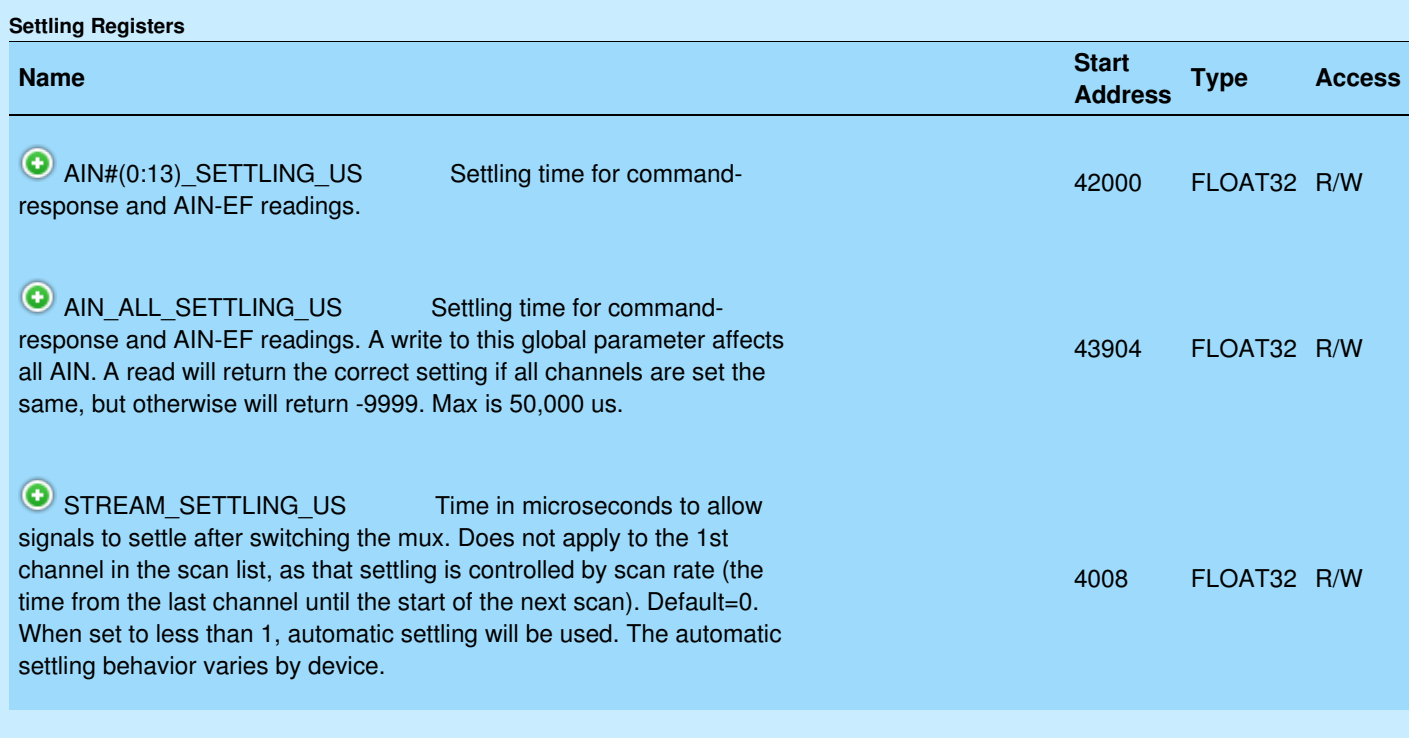

#### &print=true

#### **Example:**

To read AIN3 with a manual settling time of 500 µs:

- 1. Write 500 to AIN3\_SETTLING\_US (address 42006)
- 2. Read AIN3

#### **Remarks:**

AIN#(0:13)\_SETTLING\_US and AIN\_ALL\_SETTLING\_US do not apply to stream mode, though they do apply to all [command-response](https://labjack.com/support/datasheets/t-series/communication) communications, including [AIN](https://labjack.com/support/datasheets/t-series/ain/extended-features) EF.

For stream mode, use STREAM\_SETTLING\_US to configure AIN settling. Se[econfiguring](https://labjack.com/support/datasheets/t-series/communication/stream-mode#ain-stream) AIN for stream for more information.

The timings in [Appendix](https://labjack.com/support/datasheets/t-series/appendix-a) A are measured with "auto" settling.

See the Analog Input [Settling](https://labjack.com/support/app-notes/SettlingTime) Time (App Note) for more details.

### **Other Considerations**

**Streaming AIN:** See 3.2 [Stream](https://labjack.com/support/datasheets/t-series/communication/stream-mode) Mode for streaming analog inputs. Some stream configurations override the normal AIN configurations:

- Use STREAM\_SETTLING\_US instead of AIN\_SETTLING\_US.
- Use STREAM\_RESOLUTION\_INDEX instead of AIN\_RESOLUTION\_INDEX.

**Floating Inputs:** The analog inputs are not artificially pulled to 0.0 volts, as that would reduce the input impedance, so readings obtained from floating channels will generally not be 0.0 volts. The readings from floating channels depend on adjacent channels and sample rate and have little meaning. See the floating input [application](https://labjack.com/support/app-notes/floatingunconnected-inputs) note.

**[Connections:](https://labjack.com/support/app-notes/analog-signals)** For information regarding typical analog input connections, please see the Analog Input App Note.

### **Address Step Size:**

Addresses of the FLOAT32 type increment in steps of 2 because FLOAT32 uses two sets of 16-bits. FLOAT32 registers include AIN#, AIN#\_RANGE, and AIN#\_SETTLING\_US.

Addresses of the UINT16 type increment in steps of 1 because UNIT16 uses only one set of 16-bits. UINT16 registers include AIN#\_NEGATIVE\_CH and AIN#\_RESOLUTION\_INDEX.

### **T7 Only: Duplicated Terminals (AIN0-AIN3):**

AIN0-AIN3 appear on the built-in screw-terminals and also on the DB37 connector. Users should only connect to one or the other, not both at the same time.

To prevent damage due to accidental short circuit, both connection paths have their own series resistor. All AIN lines have a 2.2k series resistor, and in the case of AIN0-AIN3 the duplicated connections each have their own series resistor, so if you measure the resistance between the duplicate terminals you will see about 4.4k.

### **Calibration:**

For [command-response](https://labjack.com/support/datasheets/t-series/communication) communication, analog input [calibration](https://labjack.com/products/calibration-service-cert-u6ue9t7) is automatically applied by firmware and the AIN# registers return calibrated voltages.

For [stream](https://labjack.com/support/datasheets/t-series/communication/stream-mode) communication, the AIN# registers return raw binary values and calibration is [automatically](https://labjack.com/support/software/examples/modbus/c) performed by [LJM](https://labjack.com/ljm). For applications not using LJM, see thelow-level Modbus streaming example.

## **Analog Input Channels Reference**

**Table 14.0-1** Analog Input Channel Overview

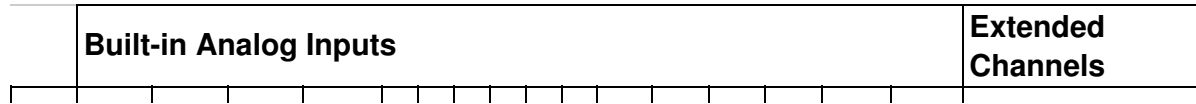

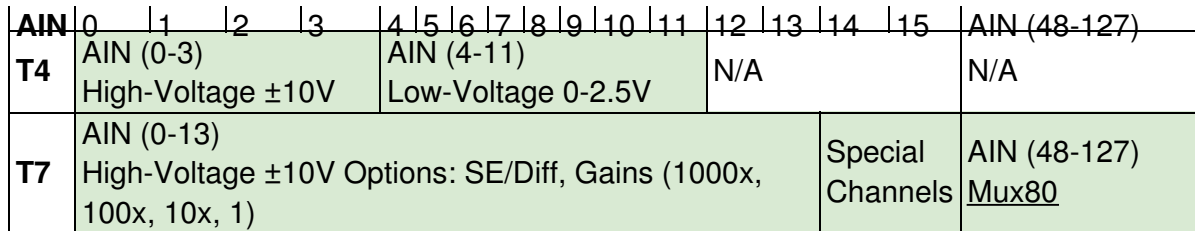

# **14.1 AIN Extended Features [T-Series Datasheet]**

[Log](https://labjack.com/user/login?destination=node/3094%23comment-form) in or [register](https://labjack.com/user/register?destination=node/3094%23comment-form) to post comments

## **AIN Extended Features Overview**

Analog Extended Features (AIN-EF) simplify some common analog input applications. Each AIN-EF feature:

- collects one or more input samples
- performs math on the collected samples

AIN-EF is only supported in command-response mode and not in stream mode.

**Kipling Walkthrough**: Kipling's [Register](https://labjack.com/support/software/applications/t-series/kipling/register-matrix) Matrix can be used to perform AIN-EF features. For example:

• Configuring & Reading a [Thermocouple](https://labjack.com/support/software/applications/t-series/kipling/register-matrix/configuring-reading-thermocouple)

### **Available AIN Extended Features**

For any given AIN channel, one AIN-EF feature may be selected. AIN-EF indices:

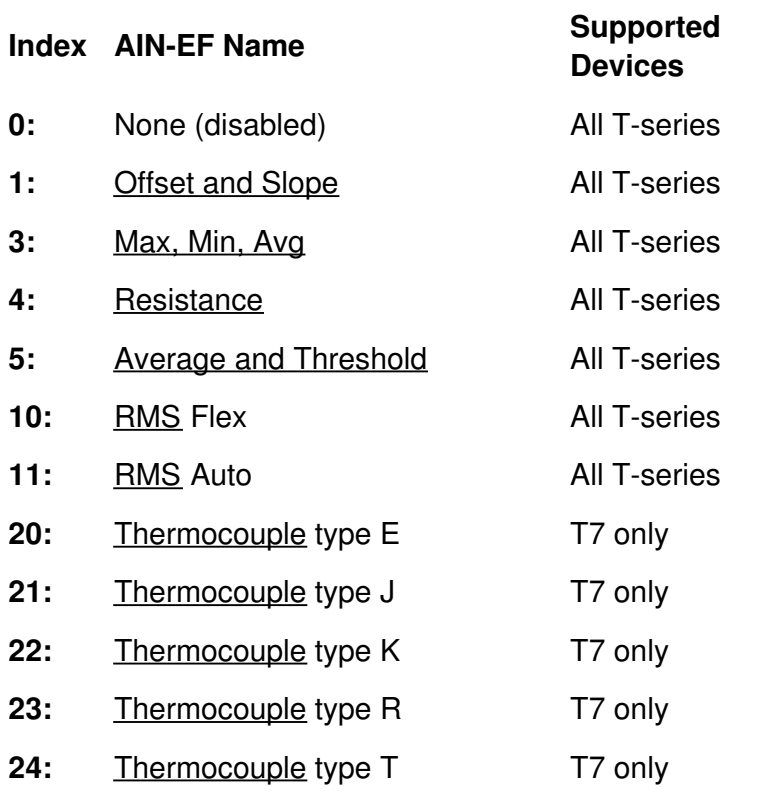

- **25:** [Thermocouple](https://labjack.com/support/datasheets/t-series/ain/extended-features/thermocouple) type S T7 only
- **30:** [Thermocouple](https://labjack.com/support/datasheets/t-series/ain/extended-features/thermocouple) type C T7 only
- **40:** [RTD](https://labjack.com/support/datasheets/t-series/ain/extended-features/rtd) PT100 All T-series
- **41:** [RTD](https://labjack.com/support/datasheets/t-series/ain/extended-features/rtd) PT500 **All T-series**
- **42:** [RTD](https://labjack.com/support/datasheets/t-series/ain/extended-features/rtd) PT1000 All T-series
- **50:** [Thermistor](https://labjack.com/support/datasheets/t-series/ain/extended-features/thermistor) using Steinhart-Hart equation All T-series
- **51:** [Thermistor](https://labjack.com/support/datasheets/t-series/ain/extended-features/thermistor) using Beta equation All T-series

# **AIN-EF Usage**

To use any AIN-EF:

- 1. Set the EF\_INDEX to select an extended feature
- 2. Configure the extended feature using the EF\_CONFIG registers
- 3. Configure normal AIN configurations through the normal AIN registers
- 4. Read from READ A to perform the extended feature operation
- 5. Read additional results from B, C, and D

For a quick example of setting up an AIN-EF in thermocouple mode, see Configuring & Reading a Thermocouple.

### **1. Set the AIN#\_EF\_INDEX to select an extended feature**

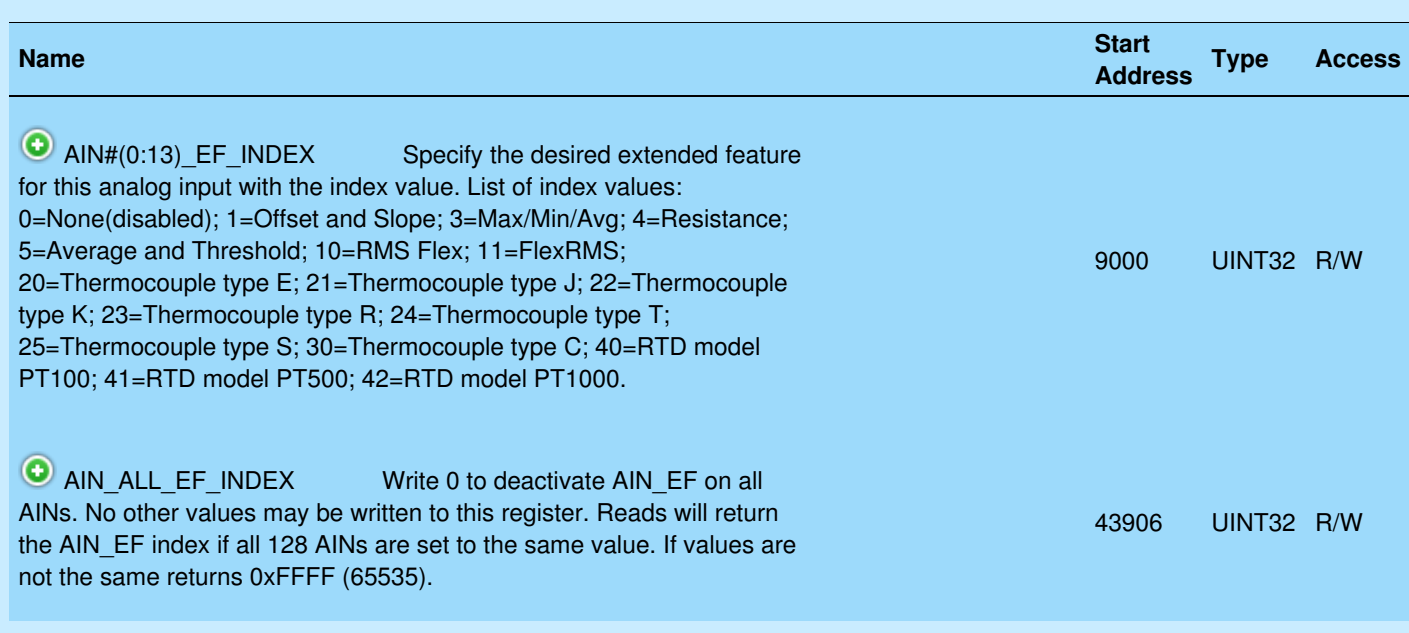

### &print=true

Write to AIN#(0:14)\_EF\_INDEX or AIN\_ALL\_EF\_INDEX to select the AIN extended feature.

### **2. Configure the extended feature using the AIN#\_EF\_CONFIG registers**

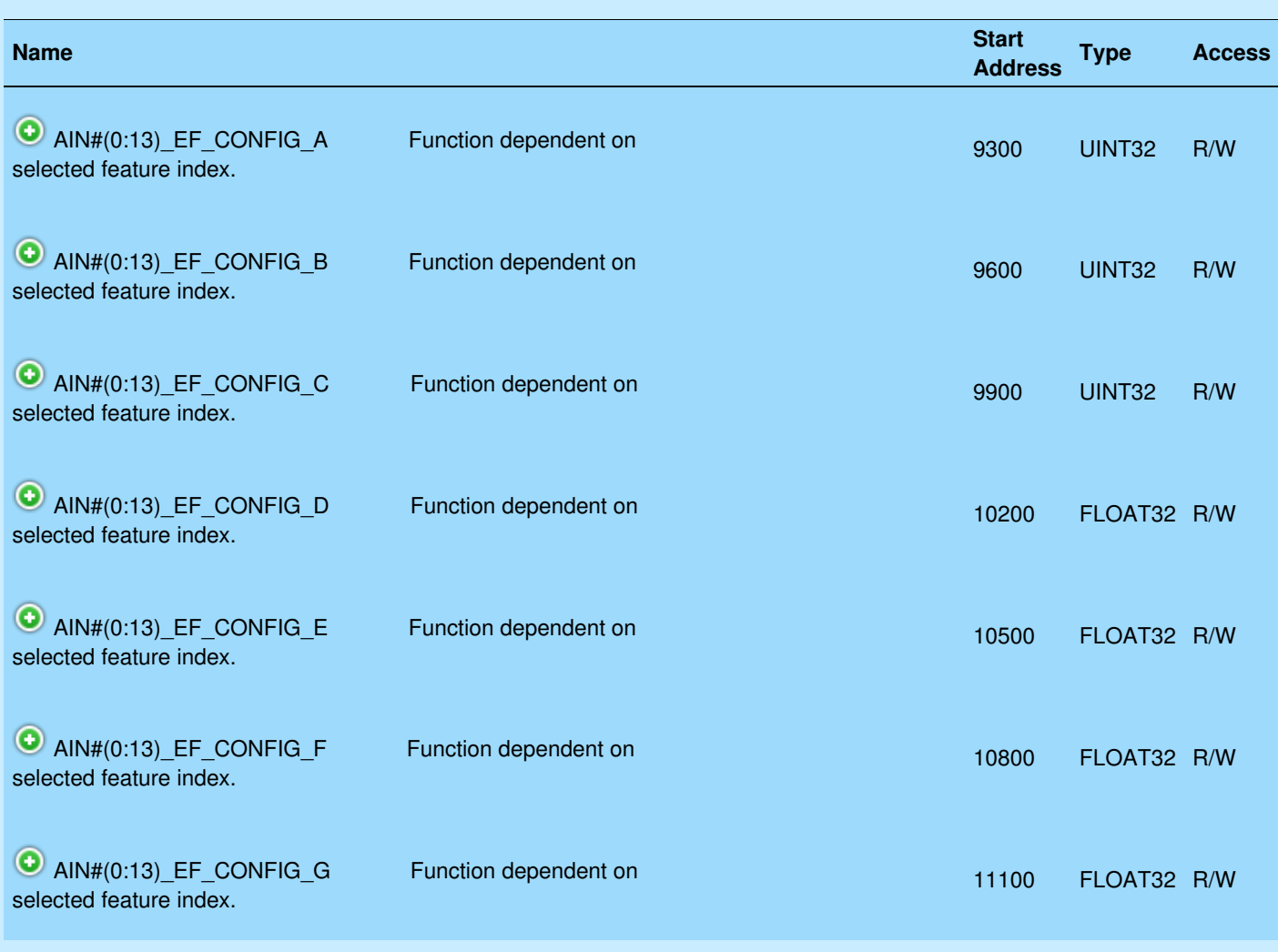

#### &print=true

Each AIN-EF index requires different configuration parameters, so the meaning of the AIN#\_EF\_CONFIG registers depend on which AIN#\_EF\_INDEX is set.

### **3. Configure normal AIN configurations through the normal AIN registers**

Analog input range, resolution, settling, and negative channel settings are configured through the normal AIN [registers](https://labjack.com/support/datasheets/t-series/ain).

### **4. Read from AIN#\_EF\_READ\_A to perform the extended feature operation**

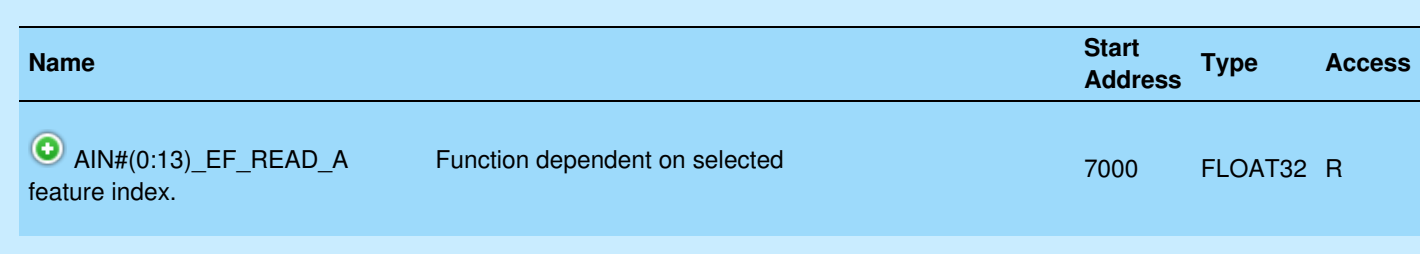

#### &print=true

Only reading AIN#\_EF\_READ\_A will trigger the selected AIN-EF operation. The AIN#\_EF\_READ\_A result is returned. Additional results are saved for later retrieval.

If the AIN-EF index uses stream-burst, reading AIN# EF READ A will block for the length of time it takes to collect the necessary samples.

### **5. Read additional results B, C, and D**

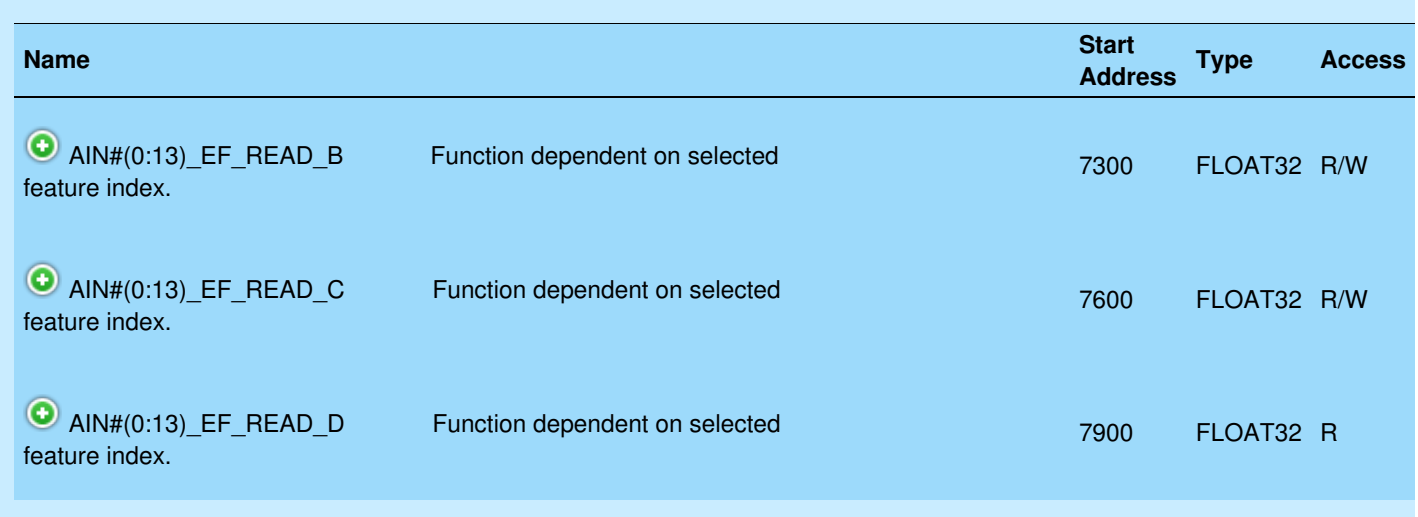

&print=true

Reading from result registers other than AIN#\_EF\_READ\_A will read the saved values and will not initiate a new reading.

# **14.1.0.1 Excitation Circuits [T-Series Datasheet]**

[Log](https://labjack.com/user/login?destination=node/3156%23comment-form) in or [register](https://labjack.com/user/register?destination=node/3156%23comment-form) to post comments

## **Overview**

AIN-EF indices that need to measure resistance (Resistance, RTD, Thermistor) can use different types of excitation circuits. The excitation circuit converts the varying resistance to a voltage signal that can be measured by the LabJack.

Individual AIN-EF indices may only support a subset of the circuits listed here.

For AIN-EF indices that require excitation circuits, the circuit indices below are written to AIN#\_EF\_CONFIG\_B.

The most commonly used circuit is #4, as it is designed for the LJTick-Resistor.

These circuits all use a voltage source or current source for excitation. Note that any noise in the excitation source will result in proportionate noise in the sensor signal. Sources designed for excitation (e.g. voltage reference) are recommended rather than power supplies (e.g. VS).

## **Current Source Excitation Circuits**

The first 3 excitation circuits are specific to current source excitation. A current source varies voltage so it can provide the specified fixed current.

This excitation circuit uses the 200 uA [current](https://labjack.com/support/datasheets/t-series/200ua-and-10ua) source available on the T7 to excite a sensor. It calculates resistance based on the measured voltage and the stored factory calibration value for 200UA. This circuit is useful for smaller resistances such as RTDs.

The following figure shows a basic single sensor connection, but if the AIN is configured and connected as differential, multiple sensors can be put in series as shown in figures from the 200UA/10UA [documentation](https://labjack.com/support/datasheets/t-series/200ua-and-10ua).

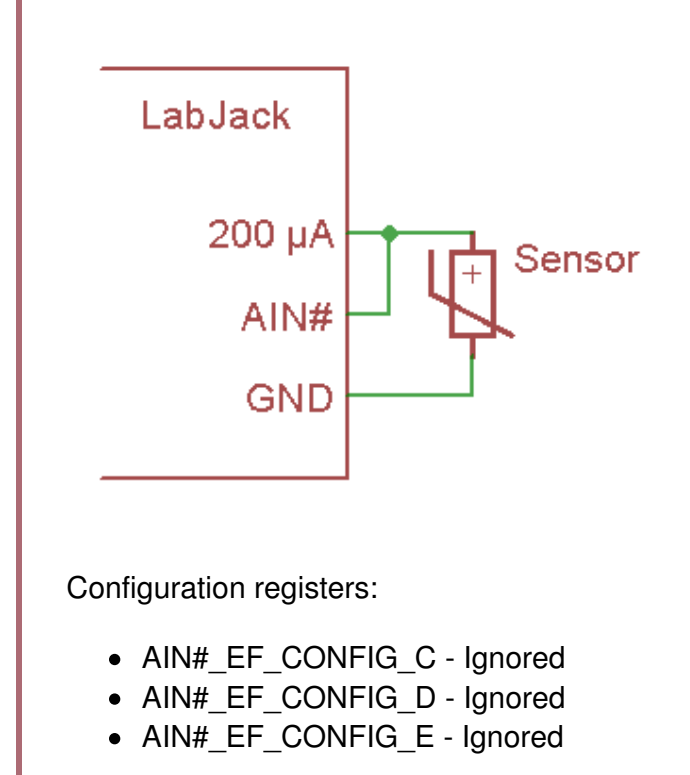

**Circuit 1 – 10 µA Current Source - T7 Only:**

This excitation circuit uses the 10  $\mu$ A [current](https://labjack.com/support/datasheets/t-series/200ua-and-10ua) source available on the T7 to excite a sensor. It calculates resistance based on the measured voltage and the stored factory calibration value for 10UA. This circuit is useful for larger resistances such as thermistors.

The following figure shows a basic single sensor connection, but if the AIN is configured and connected as differential, multiple sensors can be put in series as shown in figures from the 200UA/10UA [documentation](https://labjack.com/support/datasheets/t-series/200ua-and-10ua).

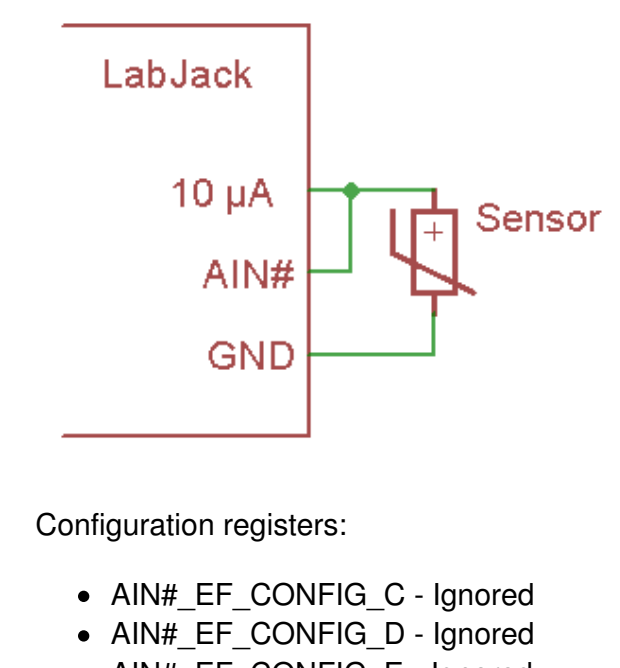

• AIN# EF CONFIG E - Ignored

### **Circuit 2 – Custom Current Source:**

This excitation circuit uses a current source external to the LabJack. The current provided by the source is specified during configuration of the AIN#\_EF.

The following figure shows a basic single sensor connection, but if the AIN is configured and connected as differential, multiple sensors can be put in series.

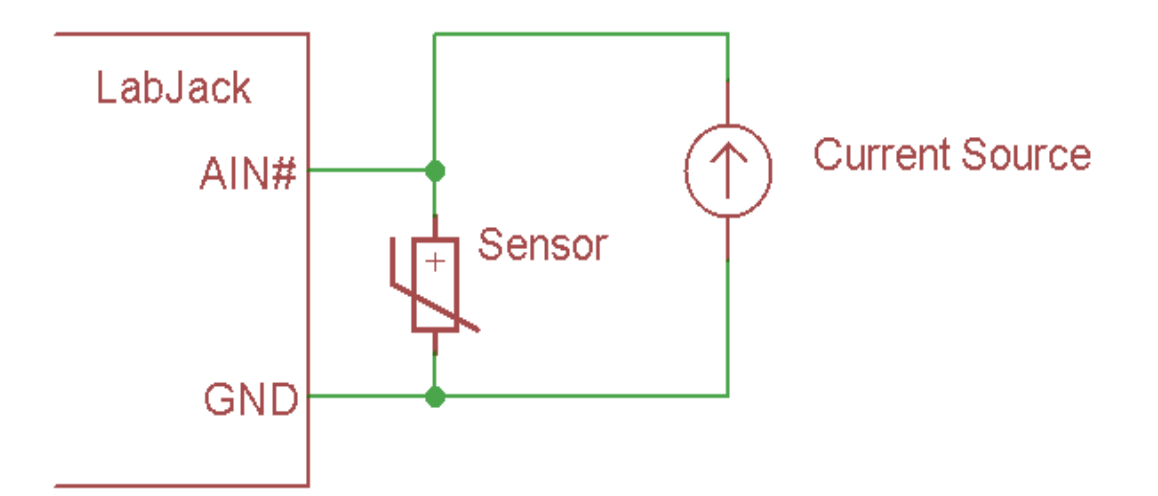

Configuration registers:

- AIN# EF CONFIG C Ignored
- AIN# EF CONFIG D Excitation Amps
- AIN# EF CONFIG E Ignored

## **Resistive Divider Excitation Circuits**

Divider circuits rely on an excitation source and a fixed resistor in series with the sensor.

#### **Circuit 3 – Divider with Measured Excitation - Differential:**

This circuit has an excitation source in series with a sensor which is then in series with a fixed resistor to ground. The device takes the single-ended reading of 2ndAIN to get Vresistor, and takes the differential reading of AIN# to get Vsensor. Vresistor is divided by the specified fixed resistance to get current, and then Vsensor is divided by that current to get the resistance of the sensor.

The drawing shows the most common way of connecting. AIN# is a positive differential channel (e.g. AIN2) and 2ndAIN is the negative associated with that channel (e.g. AIN3). Alternatively, any differential pair of analog inputs can be connected across the sensor, and 2ndAIN can be any single-ended analog input. This allows multiple sensors to be connected in series with a single excitation source.

AIN# must be pre-configured by the user as differential or an error will be thrown. Thus this circuit is supported on the T7 but not the T4.

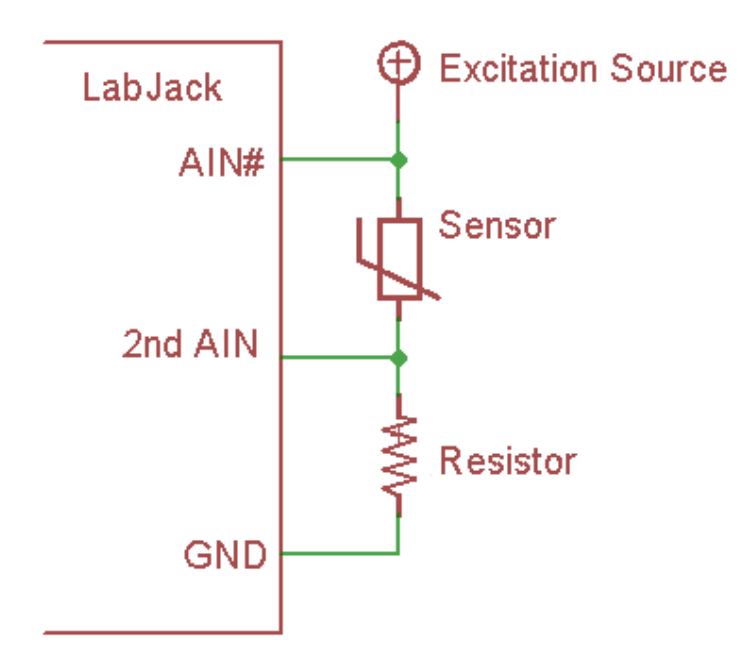

Configuration registers:

- AIN# EF CONFIG C 2nd AIN: Channel Number to Measure Vresistor
- AIN# EF\_CONFIG\_D Ignored
- AIN# EF\_CONFIG\_E Fixed Resistor Ohms

### **Circuit 4 – Voltage Source with Specified Value:**

This excitation circuit uses a voltage source and a shunt resistor. Values for the output of the voltage source and the resistor must be provided during AIN# EF configuration. When using this circuit, the LabJack will measure the voltage between the sensor and the resistor, then calculate the resistance of the sensor.

This is the most common circuit used with the LJTick-Resistance.

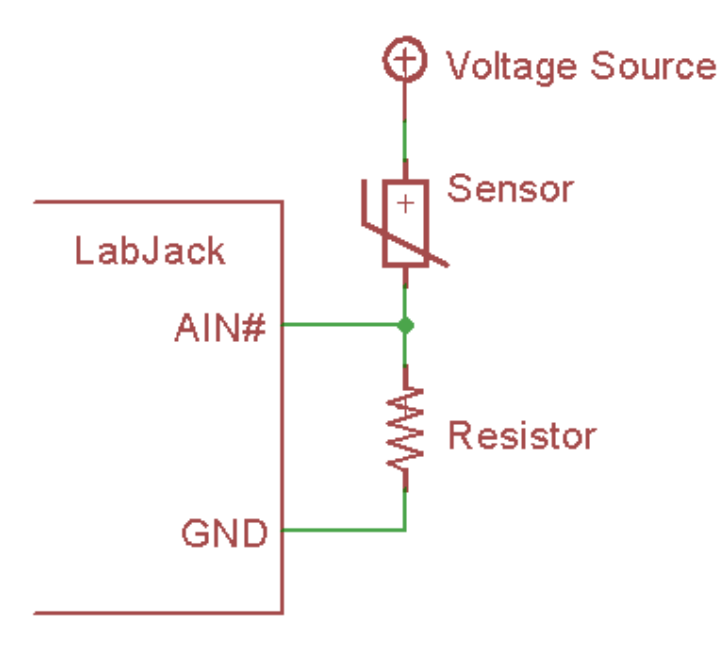

Configuration registers:

- AIN# EF CONFIG C Ignored
- AIN#\_EF\_CONFIG\_D Excitation Volts
- AIN#\_EF\_CONFIG\_E Fixed Resistor Ohms

### **Circuit 5 – Divider with Measured Excitation - Single-Ended:**

This circuit has an excitation source in series with a sensor which is then in series with a fixed resistor to ground. The device takes the single-ended reading of 2ndAIN to get Vresistor, and takes the singleended reading of AIN# minus the reading from 2ndAIN to get Vsensor. Vresistor is divided by the specified resistance to get current, and then Vsensor is divided by current to get the resistance of the sensor.

Must be connected exactly as shown in the drawing. AIN# and 2ndAIN can be any channels.

This excitation circuit looks the same as circuit #3, but the voltage across the sensor is determined by the difference of 2 single-ended readings rather than a single differential reading. That means this circuit is supported on all devices and is limited to a single sensor in series with the excitation source.

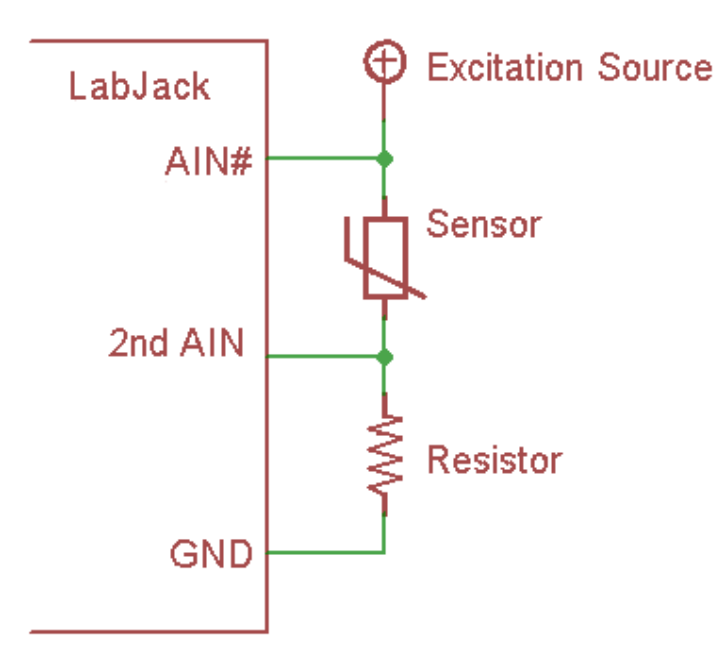

Configuration registers:

- AIN# EF\_CONFIG\_C 2nd AIN: Channel Number to Measure Vresistor
- AIN# EF CONFIG D Ignored
- AIN# EF CONFIG E Fixed Resistor Ohms

# **14.1.1 Thermocouple (T7 Only) [T-Series Datasheet]**

[Log](https://labjack.com/user/login?destination=node/3157%23comment-form) in or [register](https://labjack.com/user/register?destination=node/3157%23comment-form) to post comments

## **Overview - T7 Only**

This feature is only supported on the T7.

AIN#\_EF\_INDEX values:

**20:** Thermocouple type E **21:** Thermocouple type J **22:** Thermocouple type K **23:** Thermocouple type R **24:** Thermocouple type T **25:** Thermocouple type S **30:** Thermocouple type C

This Thermocouple Extended Feature automatically performs calculations for the thermocouple types listed above.

Thermocouple AIN-EF indices read two analog inputs—one AIN connected to a thermocouple and a second AIN connected to a Cold-Junction Compensation (CJC) sensor.

For more information, see the [Thermocouples](https://labjack.com/support/app-notes/thermocouples/t7) Application Note and the Thermocouples with the T7 App Note.

# **Configuration**

To configure, write to the following registers.

**AIN#\_EF\_CONFIG\_A - Options**: Select temperature units for AIN#\_EF\_READ\_A and AIN#\_EF\_READ\_C:

- $0 = K$
- $\bullet$  1 =  $\circ$  C
- $\bullet$  2 =  $\circ$ F

**AIN#\_EF\_CONFIG\_B - CJC Modbus address**: The Modbus address of the second AIN channel that will be read to acquire the CJC reading

The default is the on-board temperature sensor (TEMPERATURE\_DEVICE\_K, at address 60052).

**AIN#\_EF\_CONFIG\_D - CJC Slope**: A slope to be applied to the CJC reading

This value is always in units of K/volt, regardless of AIN# EF CONFIG A, so for the internal sensor it will nominally be 1.00 and for an LM34 it will be 55.56.

Default is 1.0.

### **AIN#\_EF\_CONFIG\_E - CJC Offset**: An offset to be applied to the CJC reading

This value is always in units of K, regardless of AIN# EF CONFIG A, so for the internal sensor it will nominally be 0.0 and for an LM34 it will be 255.37.

Default is 0.0.

#### **Remarks**

The normal analog input [settings](https://labjack.com/support/datasheets/t-series/ain) are used for negative channel, resolution index, settling, and range.

Differential thermocouple readings have the advantage of mitigating bad ground loops and ground offset problems. See the [Thermocouples](https://labjack.com/support/app-notes/thermocouples) App Note for more information.

The  $\pm$ 0.1 volt range is automatically used if the range of the applicable channel (AIN#\_RANGE) is set to the default ±10 volts. Otherwise, the specified range will be used.

CJC calculations are always done in kelvin, regardless of whether AIN#\_EF\_CONFIG\_A is used to change the output units. AIN#\_EF\_CONFIG\_D and AIN#\_EF\_CONFIG\_E should be used as needed to convert the CJC sensor reading to kelvin.

### **Results**

Results are read from the following registers.

AIN#\_EF\_READ\_A: Final calculated temperature of the remote end of the thermocouple

AIN# EF READ B: Measured thermocouple voltage.

AIN#\_EF\_READ\_C: CJC temperature.

AIN# EF READ D: Thermocouple voltage calculated for CJC temperature.

Only reading AIN#\_EF\_READ\_A triggers a new measurement.

### **Example**

Assume a type K thermocouple is connected to AIN3/GND. To configure:

AIN3 EF INDEX = 22  $\frac{1}{2}$  // feature index for type K thermocouple AIN3\_EF\_CONFIG\_B = 60052 // Set the CJC source (the address for device // temperature sensor). 60052 is TEMPERATURE\_DEVICE\_K AIN3\_EF\_CONFIG\_D =  $1.0$  // slope for CJC reading AIN3\_EF\_CONFIG\_E =  $0.0$  // offset for CJC reading

Read AIN3 EF READ A to get the calculated temperature. If the remote end is at room temperature, it will read as approximately 298 kelvin.

For a more detailed walkthrough, see Configuring & Reading a [Thermocouple](https://labjack.com/support/software/applications/t-series/kipling/register-matrix/configuring-reading-thermocouple).

# **14.1.2 Offset and Slope [T-Series Datasheet]**

[Log](https://labjack.com/user/login?destination=node/3158%23comment-form) in or [register](https://labjack.com/user/register?destination=node/3158%23comment-form) to post comments

### **Overview**

AIN#\_EF\_INDEX: **1**

This Offset and Slope Extended Feature automatically adds a slope and an offset to analog readings.

19 May 2019

### **Configuration**

To configure, write to the following registers.

**AIN#\_EF\_CONFIG\_D - Slope**: Custom slope to be applied to the analog voltage reading. Default is 1.00. **AIN#\_EF\_CONFIG\_E - Offset**: Custom offset to be applied to the analog voltage reading. Default is 0.00.

### **Remarks**

The normal analog input [settings](https://labjack.com/support/datasheets/t-series/ain) are used for negative channel, resolution index, settling, and range.

### **Results**

For results, read AIN#\_EF\_READ\_A.

AIN#\_EF\_READ\_A - Returns the calculated voltage:

measured volts \* slope + offset

Only reading AIN#\_EF\_READ\_A triggers a new measurement.

## **Example**

To configure Offset and Slope AIN-EF for AIN3:

```
AIN3EF\_INDEX = 1 // feature index for Offset and Slope
AIN3EFECONFIGD = 2.0 // slope
AIN3 EF CONFIG E = -0.5 // offset
```
Now each read of AIN3 EF\_READ\_A will return (AIN3 volts \* 2.0) - 0.5 .

# **14.1.3 RTD [T-Series Datasheet]**

[Log](https://labjack.com/user/login?destination=node/3159%23comment-form) in or [register](https://labjack.com/user/register?destination=node/3159%23comment-form) to post comments

### **Overview**

AIN#\_EF\_INDEX values:

**40**: PT100 **41**: PT500 **42**: PT1000

This RTD Extended Feature automatically performs calculations for a Resistance Temperature Detector (RTD). RTD types are listed above.

When AIN# EF READ A is read, the T-series device reads an analog input and calculates the resistance

of the RTD. Temperature is then calculated using the rational polynomial technique.

An RTD (aka PT100, PT1000) is a type of temperature sensor. See th[eTemperature](https://labjack.com/support/app-notes/temperature-sensors) Sensors App Note.

An RTD provides a varying resistance, but the LabJack measures voltage, so some sort of circuit must be used to convert the varying resistance to a varying voltage. This AIN-EF supports various excitation circuits. The best option is usually the [LJTick-Resistance](https://labjack.com/support/datasheets/accessories/ljtick-resistance), which would be [excitation](https://labjack.com/support/datasheets/t-series/ain/extended-features/excitation-circuits) circuit #4.

## **Configuration**

To configure, write to the following registers.

**AIN#\_EF\_CONFIG\_A - Options**: Selects temperature units:

- $\bullet$  0 = K
- $\bullet$  1 =  $\circ$  C
- $\bullet$  2 =  $\circ$ F

**AIN#\_EF\_CONFIG\_B - Excitation Circuit Index**: The index of the voltage divider excitation circuit to be used.

See 14.1.0.1 [Excitation](https://labjack.com/support/datasheets/t7/ain/extended-features/excitation-circuits) Circuits for circuit indices.

**AIN#\_EF\_CONFIG\_C - 2nd AIN: Channel Number to Measure Vresistor**: For excitation circuits 3 and 5 this is the extra AIN used to measure the voltage across the fixed resistor. Ignored for other excitation circuits.

**AIN#\_EF\_CONFIG\_D - Excitation Volts or Amps**: For excitation circuit 2 this is the fixed amps of the current source. For excitation circuit 4 this is the fixed volts of the voltage source. Ignored for other excitation circuits.

**AIN#\_EF\_CONFIG\_E - Fixed Resistor Ohms**: For excitation circuits 3, 4 and 5, this is the ohms of the fixed resistor.

### **Remarks**

The normal analog input [settings](https://labjack.com/support/datasheets/t-series/ain) are used for negative channel, resolution index, settling, and range.

T7 only: If [voltage](https://docs.google.com/spreadsheets/d/1daW-Q-fFmkqI9-ekp-yhjkXitzB0CZM4Qs7-81S2Bms/edit?usp=sharing) will stay below 1.0V, use the 1.0V range for improved resolution and accuracy.

# **Results**

For results, read the following registers.

AIN#\_EF\_READ\_A: Calculated temperature. AIN#\_EF\_READ\_B: Resistance of the RTD. AIN# EF READ C: Voltage across the RTD. AIN#\_EF\_READ\_D: Current through the RTD.

Only reading AIN#\_EF\_READ\_A triggers a new measurement, so you must always read A before reading B, C or D.

### **Example**

The LJTick-Resistance-1k is the best and easiest way to measure an RTD, but if you don't have an LJTR the 200UA source on the T7 is a quick way to get readings.

#### **200UA current source, circuit #0:**

Connect 200UA to AIN0 and connect a PT100 RTD from AIN0 to GND:

AINO EF INDEX = 40  $\frac{1}{2}$  // Set AIN EF0 to RTD100. AINO EF CONFIG  $A = 0$  // Set result units to kelvin. AINO EF CONFIG  $B = 0$  // Set excitation circuit to 0.

Now each read of AINO\_EF\_READ\_A will measure the voltage on AINO, use that to calculate resistance based on the factory stored value for 200UA, and use that to calculate temperature.

#### **LJTick-Resistance-1k, circuit #4:**

Connect a PT100 RTD from Vref to VINA on an LJTick-Resistance-1k that is plugged into the AIN0/AIN1 block.

AINO EF INDEX = 40  $\frac{1}{2}$  // Set AIN EF0 to RTD100. AINO\_EF\_CONFIG\_A =  $0$  // Set result units to kelvin. AINO EF CONFIG  $B = 4$  // Set excitation circuit to 4. AINO EF CONFIG  $D = 2.50$  // Vref on the LJTR is 2.50 volts. AINO EF CONFIG  $E = 1000$  // We are using the 1k version of the LJTR.

Now each read of AIN0\_EF\_READ\_A will measure the voltage on AIN0, do the voltage divider math to determine the resistance of the RTD, and use that to calculate temperature.

# **14.1.4 RMS [T-Series Datasheet]**

[Log](https://labjack.com/user/login?destination=node/3160%23comment-form) in or [register](https://labjack.com/user/register?destination=node/3160%23comment-form) to post comments

### **Overview**

AIN# EF\_INDEX values:

**10**: RMS Flex **11**: RMS Auto

This RMS Extended Feature calculates the true root mean square voltage of a signal connected to an analog input. It also calculates peak-to-peak voltage, DC offset (average voltage), and period (1/frequency) of the analog waveform.

**RMS Flex:** RMS Flex uses registers to specify the number of samples to collect and the frequency at which to collect those samples. The LabJack will then use the entire data set to calculate RMS.

**RMS Auto:** RMS Auto will collect samples for more than one period and attempt to find a period within the data set. The LabJack will then compute RMS for only the detected period's period.

### **Configuration**

To configure, write to the following registers.

**AIN#\_EF\_CONFIG\_A - Number of Samples**: The number of samples to be acquired.

- Default: 200
- Max: 16384

**AIN#\_EF\_CONFIG\_B - Hysteresis (RMS Auto only)**: The smallest step (analog voltage in binary) that will trigger period detection when using RMS Auto. Larger values will better reject noise. Smaller values can increase the accuracy of the period calculation.

- Default: 100 (16-bit counts)
- This value is meaningless for RMS Flex

**AIN#\_EF\_CONFIG\_D - Scan Rate**: The frequency at which samples will be collected.

Default: 6000

#### **Sample Time**

The maximum possible sample time is 180 ms.

Sample time is the number of samples divided by the sample frequency. For example, the period is 16.7 ms when using a scan rate of 6000 Hz and 100 samples:

```
100 samples / 6000 samples per second = 16.7 ms
```
#### **RMS Flex Considerations**

RMS Flex requires the sample time to be an even multiple of the period to be measured.

#### **RMS Auto Considerations**

RMS Auto requires the sample time to be set so that 1.5 to 4 periods will be observed.

The hysteresis value also needs to be set to control the sensitivity of period detection.

#### **Accuracy**

Stream-burst is used to acquire the specified number of samples at hardware timed intervals. The true RMS is then calculated using the following piece-wise math:

( $(\Sigma$ (each sample^2)) / number of samples ) ^0.5

The accuracy of this calculation depends on the number of samples per cycle. Smooth waveforms will not require many samples per cycle, but waveforms with lots of harmonic content will require more samples per cycle.

#### **Stream Configuration**

This extended feature internally uses Stream-Burst to acquire the data set, so stream AIN configurations apply.

### **Results**

For results, read the following registers.

AIN#\_EF\_READ\_A: RMS Voltage AIN#\_EF\_READ\_B: Peak-to-Peak Voltage AIN#\_EF\_READ\_C: DC Offset Voltage (Average) AIN#\_EF\_READ\_D: Period (Seconds)

Only reading AIN#\_EF\_READ\_A triggers a new measurement. Because multiple measurements are taken, a read of AIN# EF\_READ\_A blocks for the length of the sample time.

# **14.1.5 Thermistor [T-Series Datasheet]**

[Log](https://labjack.com/user/login?destination=node/3161%23comment-form) in or [register](https://labjack.com/user/register?destination=node/3161%23comment-form) to post comments

### **Overview**

AIN# EF\_INDEX values:

**50**: calculate temperature using the Steinhart-Hart equation **51**: calculate temperature using the beta equation

This Thermistor Extended Feature automatically performs the necessary calculations for thermistors using the Steinhart-Hart equation or the beta equation.

**Steinhart-Hart vs. beta**: The beta function works well over a limited range of about 50 ºC. Typical error is  $\sim$ ±0.5 °C. The Steinhart-Hart is usually more accurate (±0.01 °C) across a larger range. Note that this is just the accuracy of the math converting resistance to temperature, and there are likely other sources of error in your measurement that are similar or greater (e.g. accuracy of the thermistor itself and accuracy of the resistance to voltage conversion circuit).

# **Configuration**

To configure, write to the following registers.

**AIN#\_EF\_CONFIG\_A - Thermistor Options**: Selects temperature units:

- $0 = K$
- $\bullet$  1 =  $\circ$  C
- $\bullet$  2 =  $\circ$ F

**AIN#\_EF\_CONFIG\_B - Excitation Circuit Index**: The index of the voltage divider excitation circuit to be used.

See 14.1.0.1 [Excitation](https://labjack.com/support/datasheets/t7/ain/extended-features/excitation-circuits) Circuits for circuit indices.

**AIN#\_EF\_CONFIG\_C - 2nd AIN: Channel Number to Measure Vresistor**: For excitation circuits 3 and 5 this is the extra AIN used to measure the voltage across the fixed resistor. Ignored for other excitation circuits.

**AIN#\_EF\_CONFIG\_D - Excitation Volts or Amps**: For excitation circuit 2 this is the fixed amps of the current source. For excitation circuit 4 this is the fixed volts of the voltage source. Ignored for other excitation circuits.

**AIN#\_EF\_CONFIG\_E - Fixed Resistor Ohms**: For excitation circuits 3, 4 and 5, this is the ohms of the fixed resistor.

**AIN#\_EF\_CONFIG\_F - R25 Ohms**: The nominal resistance in ohms of the thermistor at 25 °C.

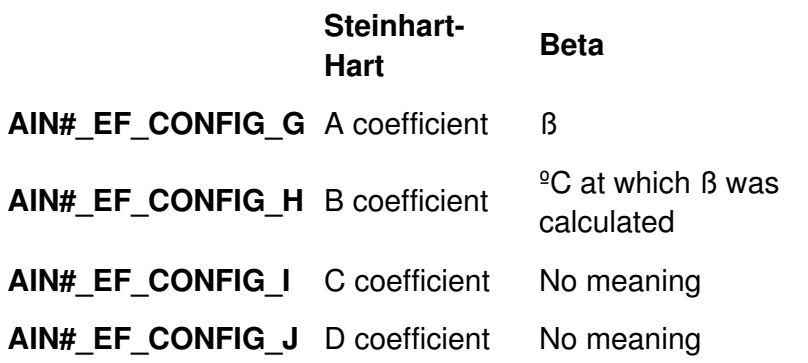

The G, H, I, and J config registers have different meaning for Steinhart-Hart and beta. Steinhart-Hart coefficients are normally provided in the thermistor's datasheet or obtained from the manufacturer.

There are 2 forms of the Steinhart-Hart equation:

 $1/T = A + B<sup>*</sup>ln(R/R25) + C<sup>*</sup>ln(R/R25)<sup>2</sup> + D<sup>*</sup>ln(R/R25)<sup>2</sup>$  $1/T = A + B^*ln(R) + C^*ln(R)^2 + D^*ln(R)^3$ 

We use the former with "R/R25". If you have coefficients that were generated based on the "R" equation, just set R25 = 1 (AIN# EF CONFIG  $F = 1$ ).

Further, sometimes the  $\textdegree$ 2 term is dropped and the equation is written "A + B\*ln(R) + C\*ln(R) $\textdegree$ 3". If you have coefficients that were generated based on this form set  $C = 0$  (AIN# EF CONFIG  $I = 0$ ) and pass the given C value for D (AIN#\_EF\_CONFIG\_J).

The online calculator from [daycounter.com](https://daycounter.com/Calculators/Steinhart-Hart-Thermistor-Calculator.phtml) uses the "R/R25" form, and thus is useful for testing. LabJack provides a *Thermistor Calculator [spreadsheet](https://docs.google.com/spreadsheets/d/1hWFXV-46-L376f4q8T55wZmOqX9fUcbbAmHQNk3XLLA/edit#gid=0)* that is also useful for testing and troubleshooting (make a copy if you want an editable version). The online calculator from [thinksrs.com](https://www.thinksrs.com/downloads/programs/therm calc/ntccalibrator/ntccalculator.html) can be used to test "R" based coefficients or the beta equation, and can also be used to generate "R" based Steinhart-Hart coefficients from 3 resistance-temperature pairs.

#### **Remarks**

The normal analog input [registers](https://labjack.com/support/datasheets/t-series/ain) are used to control negative channel, resolution index, settling, and

range.

T7 only: If [voltage](https://docs.google.com/spreadsheets/d/1daW-Q-fFmkqI9-ekp-yhjkXitzB0CZM4Qs7-81S2Bms/edit?usp=sharing) will stay below 1.0V, use the 1.0V range for improved resolution and accuracy.

### **Results**

For results, read the following registers.

AIN#\_EF\_READ\_A: Calculated thermistor temperature AIN# EF\_READ\_B: Thermistor resistance AIN#\_EF\_READ\_C: Thermistor voltage

Only reading AIN#\_EF\_READ\_A triggers a new measurement, so you must always read A before reading B or C.

### **Example**

This example configures a LabJack to read from aVishay [NTCLE100E3103](http://www.vishay.com/docs/29049/ntcle100.pdf) 10k Thermistor using a LabJack [LJTick-Resistance](https://labjack.com/accessories/ljtick-resistance) to complete the excitation circuit. The LJTick-Resistance is connected to the AIN0/1 terminal block. The thermistor is connected between the Vref and INA terminals on the LJTick-Resistance.

```
AINO EF INDEX = 50 -- Steinhart-Hart
AINO_EF_CONFIG_A = 1 -- Output degrees Celsius.
AINO_EF_CONFIG_B = 4Excitation circuit #4.
AINO_EF_CONFIG_C = 0 - Second AIN, not used for excitation circuit #4.
AINO EF CONFIG D = 2.5 -- 2.5 V provided by the LJTick-Resistance
AIN0_EF_CONFIG_E = 10000 - -10 kΩ shunt resistor provided by the LJTick-Resistance-10k.
AINO EF CONFIG F = 10000 -- R25 The nominal resistance of the thermistor at 25 °C.
AIN0_EF_CONFIG_G = 0.003354016 -- Constants from the thermistor's datasheet.
AIN0_EF_CONFIG_H = 0.000256985
AIN0_EF_CONFIG_I = 0.000002620
AIN0_EF_CONFIG_J = 0.00000006383
```
Results:

```
AINO EF READ A = 23.19 -- Temperature of the thermistor. (°C)
AIN0 EF READ B = 10829.4 -- Calculated resistance. (\Omega)
AINO EF READ C = 1.299774 - Voltage across the thermistor. (V)
```
# **14.1.6 Resistance [T-Series Datasheet]**

[Log](https://labjack.com/user/login?destination=node/3162%23comment-form) in or [register](https://labjack.com/user/register?destination=node/3162%23comment-form) to post comments

### **Overview**

AIN#\_EF\_INDEX: **4**

This Resistance Extended Feature will calculate the resistance of a given circuit element.

## **Configuration**

To configure, write to the following registers.

**AIN#\_EF\_CONFIG\_B - Excitation Circuit Index**: The index of the voltage divider excitation circuit to be used.

See 14.1.0.1 [Excitation](https://labjack.com/support/datasheets/t7/ain/extended-features/excitation-circuits) Circuits for circuit indices.

**AIN#\_EF\_CONFIG\_C - 2nd AIN: Channel Number to Measure Vresistor**: For excitation circuits 3 and 5 this is the extra AIN used to measure the voltage across the fixed resistor. Ignored for other excitation circuits.

**AIN#\_EF\_CONFIG\_D - Excitation Volts or Amps**: For excitation circuit 2 this is the fixed amps of the current source. For excitation circuit 4 this is the fixed volts of the voltage source. Ignored for other excitation circuits.

**AIN#\_EF\_CONFIG\_E - Fixed Resistor Ohms**: For excitation circuits 3, 4 and 5, this is the ohms of the fixed resistor.

#### **Remarks**

The normal <u>analog input [settings](https://labjack.com/support/datasheets/t-series/ain)</u> are used for negative channel, resolution index, settling, and range.

T7 only: If [voltage](https://docs.google.com/spreadsheets/d/1daW-Q-fFmkqI9-ekp-yhjkXitzB0CZM4Qs7-81S2Bms/edit?usp=sharing) will stay below 1.0V, use the 1.0V range for improved resolution and accuracy.

### **Results**

For results, read the following registers.

AIN#\_EF\_READ\_A: Resistance of sensor AIN#\_EF\_READ\_B: Voltage of sensor AIN#\_EF\_READ\_C: Current through sensor

Only reading AIN#\_EF\_READ\_A triggers a new measurement, so you must always read A before reading B or C.

### **Example**

#### **200UA current source, circuit #0:**

An unknown resistor to be measured (a 10 k $\Omega$  resistor is used in this test) is connected in series with the 200UA current source available on the T7.

```
AINO EF INDEX = 4AINO_EF_CONFIG_B = 0 -- Excitation circuit 0 (200 \muA current source)
```
Typical reading results:

- AINO EF READ A returns 10089.7  $\Omega$
- AINO EF READ B returns 2.012 V

• AINO EF READ C returns 199 µA

Connect a resistor to measure from Vref to VINA on an LJTick-Resistance-1k that is plugged into the AIN0/AIN1 block.

AINO\_EF\_INDEX =  $4$  // Set AIN\_EF0 to RTD100. AINO EF CONFIG  $B = 4$  // Set excitation circuit to 4. AINO EF CONFIG  $D = 2.50$  // Vref on the LJTR is 2.50 volts. AINO EF CONFIG  $E = 1000$  // We are using the 1k version of the LJTR.

Now each read of AINO EF\_READ\_A will measure the voltage on AIN0 and do the voltage divider math to determine the resistance of the resistor.

# **14.1.7 Average Min Max [T-Series Datasheet]**

[Log](https://labjack.com/user/login?destination=node/3163%23comment-form) in or [register](https://labjack.com/user/register?destination=node/3163%23comment-form) to post comments

### **Overview**

AIN#\_EF\_INDEX: **3**

This Average Mix Max Extended Feature will sample an analog input a specified number of times at a specified rate, then calculate the average, min, and max voltage.

If you are using this feature to reduce noise by oversampling-and-averaging, consider maximizing resolution first, since that is the best and fastest way to reduce noise.

# **Configuration**

To configure, write to the following registers.

**AIN#\_EF\_CONFIG\_A - Number of Samples**: The number of samples to be acquired.

- Default: 200
- Max: 16384

**AIN#\_EF\_CONFIG\_D - Scan Rate**: The frequency at which samples will be collected.

Default: 6000

#### **Sample Time**

The maximum possible sample time is 180 ms.

Sample time is the number of samples divided by the sample frequency. For example, the period is

16.7 ms when using a scan rate of 6000 Hz and 100 samples:

100 samples / 6000 samples per second =  $16.7$  ms

If the signal has a known periodic component, then setting the sample time to an even multiple of the period will generally improve results.

#### **Stream Configuration**

This extended feature internally uses Stream-Burst to acquire the data set, so stream AIN configurations apply.

### **Results**

For results, read the following registers.

AIN#\_EF\_READ\_A: Average volts AIN#\_EF\_READ\_B: Max volts AIN#\_EF\_READ\_C: Min volts

Only reading AIN#\_EF\_READ\_A triggers a new measurement. Because multiple measurements are taken, a read of AIN# EF READ A blocks for the length of the sample time.

### **Example**

To measure a 10 Hz sine wave with amplitude 0.1 V and DC offset of 1.2 V, set the number of samples to 100 and the scan rate to 1000. The total acquisition time is 100 ms, which is an even multiple of the signal's period.

AINO EF INDEX =  $3$ AIN0\_EF\_CONFIG\_A = 100 -- Number of samples AIN0\_EF\_CONFIG\_D = 1000 -- Scan rate

Results, with noise levels less than 600  $\mu$ V:

AIN0\_EF\_READ\_A = 1.201 V -- Average volts AIN0 EF READ  $B = 1.301$  V -- Max volts AINO EF READ  $C = 1.101$  V -- Min volts

We can change the sample time to emphasize the benefit of matching to the period. If we change AINO EF CONFIG A to 70 (an odd multiple of the signal's period), then the results are still centered on 1.2, 1.3, and 1.1 V—but noise levels are ±5 mV.

# **14.1.8 Average and Threshold [T-Series Datasheet]**

[Log](https://labjack.com/user/login?destination=node/3164%23comment-form) in or [register](https://labjack.com/user/register?destination=node/3164%23comment-form) to post comments

### **Overview**

AIN#\_EF\_INDEX: **5**

This Average and Threshold Extended Feature will read an input a specified number of times at a specified rate, then average the readings and set a flag if the average is above a specified threshold. Can be used with analog inputs or digital inputs.

### **Configuration**

To configure, write to the following registers.

**AIN#\_EF\_CONFIG\_A - Number of Samples**: Number of samples to be acquired.

- Default: 200
- Max: 16384

**AIN#\_EF\_CONFIG\_B - Digital Override**: Selects whether this AIN-EF takes samples from the default analog line or from a specified digital line.

- When set to zero, the normal AIN# will be used.
	- This is the default.
	- $\circ$  For example, if AIN2 EF CONFIG B is 0, samples are collected from AIN2 when AIN2 EF READ A is read.
- When set to non-zero, sets the Modbus address of a digital IO.
	- $\circ$  For example, if AIN2 EF CONFIG B is 2001 (the address of FIO1), samples are collected from FIO1 when AIN2 EF READ A is read.

**AIN#\_EF\_CONFIG\_D - Scan Rate**: The frequency at which samples will be collected.

Default: 6000

**AIN#\_EF\_CONFIG\_E - Threshold**: If the computed average is above this value, then the threshold flag (AIN#\_EF\_READ\_A) will be set.

#### **Sample time**

The maximum possible sample time is 180 ms.

Sample time is the number of samples divided by the sample frequency. For example, the period is 16.7 ms when using a scan rate of 6000 Hz and 100 samples:

```
100 samples / 6000 samples per second = 16.7 ms
```
If the signal has a known periodic component, then setting the sample time to an even multiple of the period will generally improve results.

#### **Stream Configuration**

This extended feature internally uses Stream-Burst to acquire the data set, so stream AIN configurations apply.

### **Results**

For results, read the following registers.

AIN#\_EF\_READ\_A - Threshold Flag: Returns 1.0 if the average is greater than the threshold, 0.0 if not. AIN# EF READ B - Average: The average of the collected samples.

Only reading AIN#\_EF\_READ\_A triggers a new measurement. Because multiple measurements are taken, a read of AIN# EF\_READ\_A blocks for the length of the sample time.

### **Example - Analog Input**

A 10 Hz sine wave with magnitude 0.1 V and DC offset of 1.2 V is connected to AIN2. A threshold value less than the expected 1.2 V average will produce a positive result.

AIN2 EF INDEX =  $5$ AIN2\_EF\_CONFIG\_A = 100 -- 100 samples AIN2\_EF\_CONFIG\_B =  $0 - -$  Use AIN2 to collect samples AIN2\_EF\_CONFIG\_D = 1000 -- Scan rate AIN2 EF CONFIG  $E = 1.15$  -- Threshold

Reading register AIN2\_EF\_READ\_A returns 1.0, indicating that the average is greater than the threshold. If, instead, the threshold written to AIN2\_EF\_CONFIG\_E was 1.25, then AIN2\_EF\_READ\_A would then return 0.0 to indicate that the threshold was greater than the average.

## **Example - Digital Input**

A 10 Hz sine wave with magnitude 1.2 V and DC offset of 1.6 V is connected to FIO0. The input signal should be interpreted as high two out of three times. In this case, the threshold of 0.65 is a ratio. If the average of the readings is 0.65 or greater, the AIN2 EF READ A register should be 1.0.

 $AIN2$  EF INDEX = 5 AIN2 EF CONFIG  $A = 100 - 100$  samples AIN2 EF CONFIG  $B = 2000$  -- Modbus address of FIO0 AIN2 EF CONFIG\_D = 1000 -- Scan rate AIN2 EF CONFIG  $E = 0.65$  -- Threshold

Reading register AIN2\_EF\_READ\_A returns 1.0 and the calculated average is 66%.

# **14.2 Extended Channels (T7 Only) [T-Series Datasheet]**

[Log](https://labjack.com/user/login?destination=node/3096%23comment-form) in or [register](https://labjack.com/user/register?destination=node/3096%23comment-form) to post comments

### **Overview - T7 Only**

The T7 has 14 built-in analog inputs (AIN0 through AIN13). For applications that need more, up to 112 total external analog inputs can be utilized by multiplexing the built-in analog inputs. Each built-in analog channel may be multiplexed into 8 new channels, where the starting extended channel number is:

```
startingExtendedChannel = builtinChannel * 8 + 16
```
The extended channel range begins at AIN16.

When a built-in channel is multiplexed, the original channel number becomes unavailable.

For example, if AIN4 is multiplexed, AIN48 through AIN55 are exposed as usable AIN and AIN4 is no longer available.

#### **Differential Channels Pairings**

For differential channels in the extended range, a channel may be the positive channel if it is one of the following ranges:

- AIN16 through AIN23
- AIN32 through AIN39
- AIN48 through AIN55
- AIN64 through AIN71
- AIN80 through AIN87
- AIN96 through AIN103
- AIN112 through AIN119

The negative channel is 8 higher than the positive channel. For example, the positive channel AIN48 is paired with AIN56 as the negative channel.

The differential channel pairs for the built-in AIN0 through AIN13 are adjacent even/odd pairs such that the positive channel is even and the negative channel is greater than the positive channel by 1. Since the built-in AIN are multiplexed as described above, an extended negative channel is 8 higher than its corresponding extended positive channel. For example, a valid differential extended channel pair would be a positive channel of AIN70 and AIN78 as the negative channel, since:

- AIN70 maps to AIN6 and
- AIN78 maps to AIN7.

For more information on differential extended channels, see theMux80 [Datasheet](https://labjack.com/support/datasheets/accessories/mux80).

### **MIO**

The DB37 [connector](https://labjack.com/support/datasheets/t7/db37) has 3 MIO lines designed to address expansion multiplexer ICs (integrated circuits), allowing for up to 112 total external analog inputs. Whenever a read is done on analog input channel numbers 16 to 127, the T7 will automatically control the MIO lines to read the correct multiplexed AIN.

### **Mux80**

The [Mux80](https://labjack.com/support/mux80/datasheet) accessory is used to multiplex AIN4 through AIN13, expanding them from 10 inputs to 80 inputs. AIN0 through AIN3 are still available (on the screw terminals of the T7). The extended channels can be read using the following registers. For further details, see the Mux80 Datasheet.

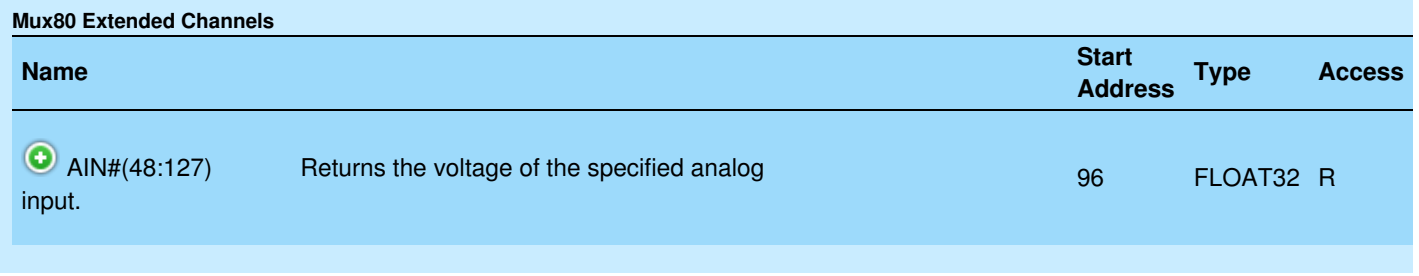

&print=true

Note that when using the Mux80 board, the T7's MIO(0-2) lines are consumed for multiplexer signaling.

### **Other Multiplexers**

If you are interested in adding multiplexers yourself, see further information in Section 2.6.1 of the U6 Datasheet. The DG408 from Intersil is a [recommended](https://labjack.com/support/datasheets/u6/hardware-description/ain/channel-numbers) multiplexer, and a convenient ±12 volt power supply is available on the DB37 so the multiplexers can pass bipolar signals (see Vm+/Vm- documentation in [Section](https://labjack.com/support/datasheets/t7/db37) 16.0).

### **Differential Tables**

The tables below show which channels are positive (Pos) or negative (Neg) when paired differentially.

#### **Built-in AIN (not multiplexed):**

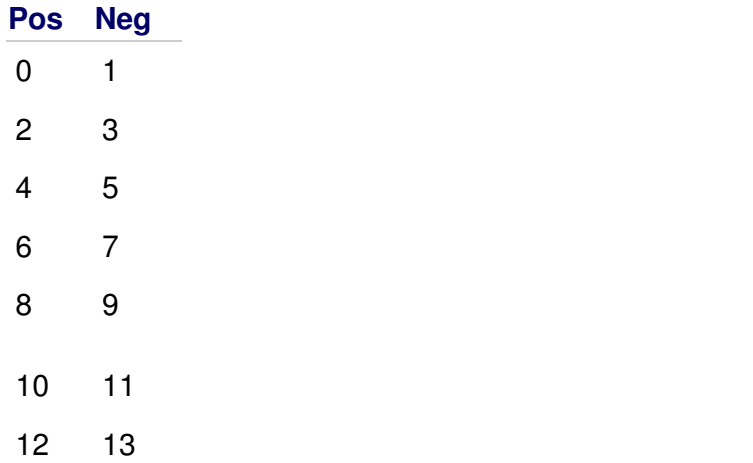

**AIN0 and AIN1 (multiplexed with an external multiplexer):**

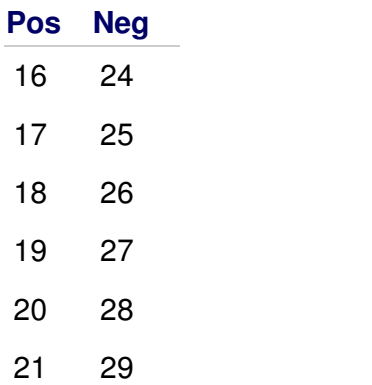

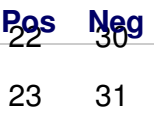

### **AIN2 and AIN3 (multiplexed with an external multiplexer):**

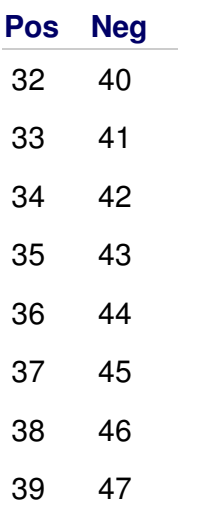

### **AIN4 and AIN5 multiplexed with th[eMux80](https://labjack.com/support/datasheets/accessories/mux80) (or an external multiplexer):**

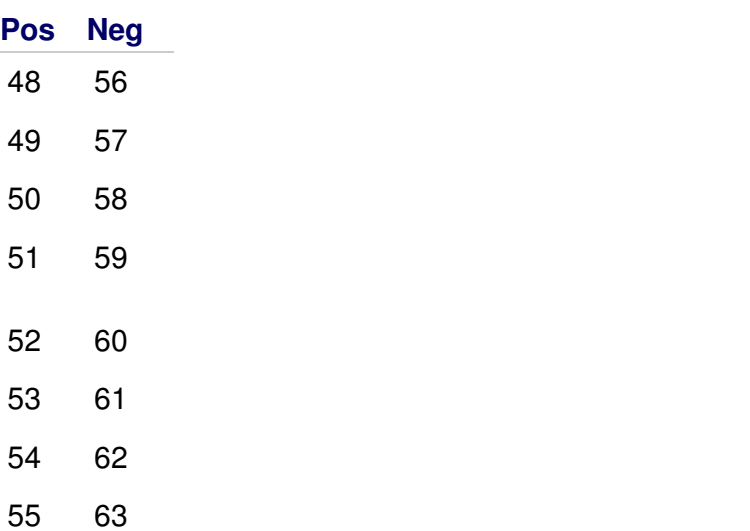

#### **AIN6 and AIN7 multiplexed with th[eMux80](https://labjack.com/support/datasheets/accessories/mux80) (or an external multiplexer):**

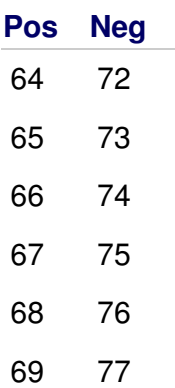

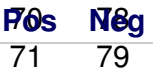

#### **AIN8 and AIN9 multiplexed with th[eMux80](https://labjack.com/support/datasheets/accessories/mux80) (or an external multiplexer):**

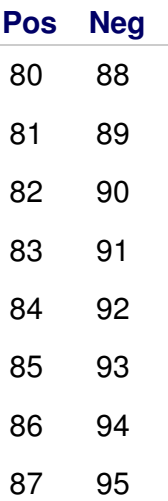

#### **AIN10 and AIN11 multiplexed with the[Mux80](https://labjack.com/support/datasheets/accessories/mux80) (or an external multiplexer):**

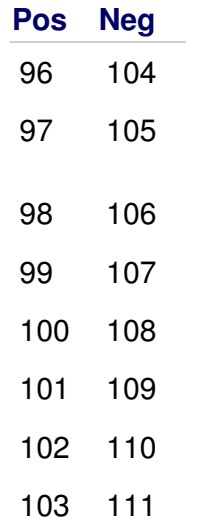

### **AIN12 and AIN13 multiplexed with the[Mux80](https://labjack.com/support/datasheets/accessories/mux80) (or an external multiplexer):**

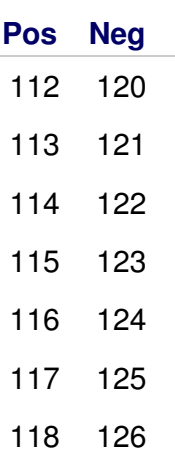

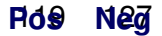